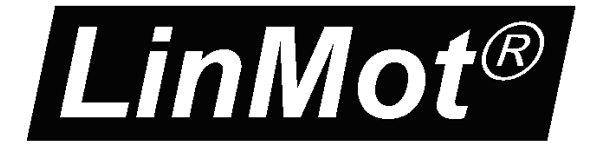

# *LinRS*

## **Documentation of the LinRS Interface for the following Controllers:**

- **E1100-RS, E1100-RS-HC**  - **E1100-GP, E1100-GP-HC**  - **E1130-DP, E1130-DP-HC** 

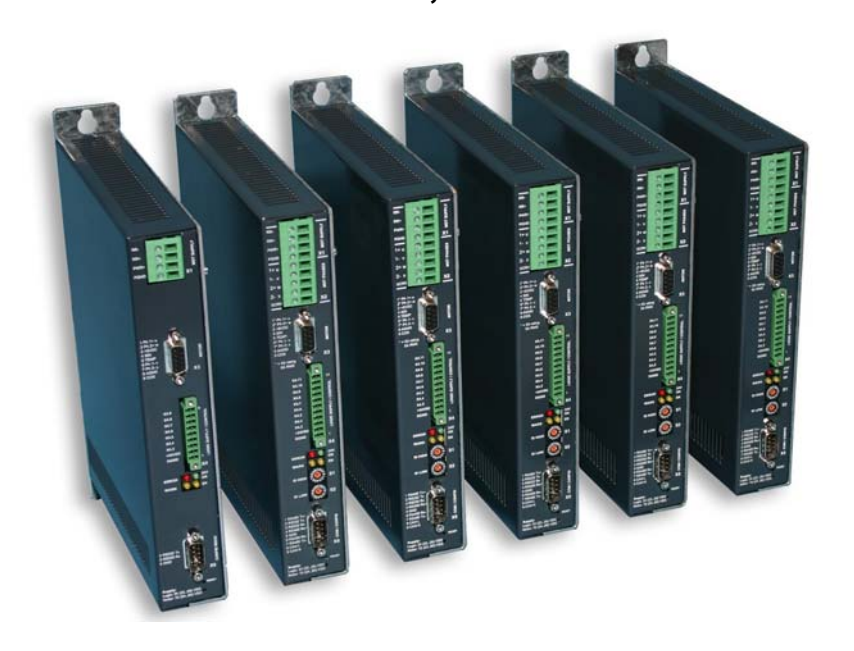

## **LinRS Interface V3.6**  User Manual

NTI AG<br>  $I \sin M \sigma^{\circ}$ <br>  $I \sin M \sigma^{\circ}$ <br>  $\frac{1}{2}$ <br>  $\frac{1}{2}$ *LinMot®* Fax: +41 (0)56 419 9192 Haerdlistrasse 15 Email: office@linmot.com CH-8957 Spreitenbach Internet: www.linmot.com

© 2006 NTI AG This work is protected by copyright. Under the copyright laws, this publication may not be reproduced or transmitted in any form, electronic or mechanical, including photocopying,

recording, microfilm, storing in an information retrieval system, not even for didactical use, or translating, in whole or in part, without the prior written consent of NTI AG.

LinMot® is a registered trademark of NTI AG.

The information in this documentation reflects the stage of development at the time of press and is therefore without obligation. NTI AG reserves itself the right to make changes at any time and without notice to reflect further technical advance or product improvement. Please refer to the latest edition of our "General business terms"

Document version 3.6 / June 2006

Note

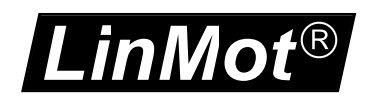

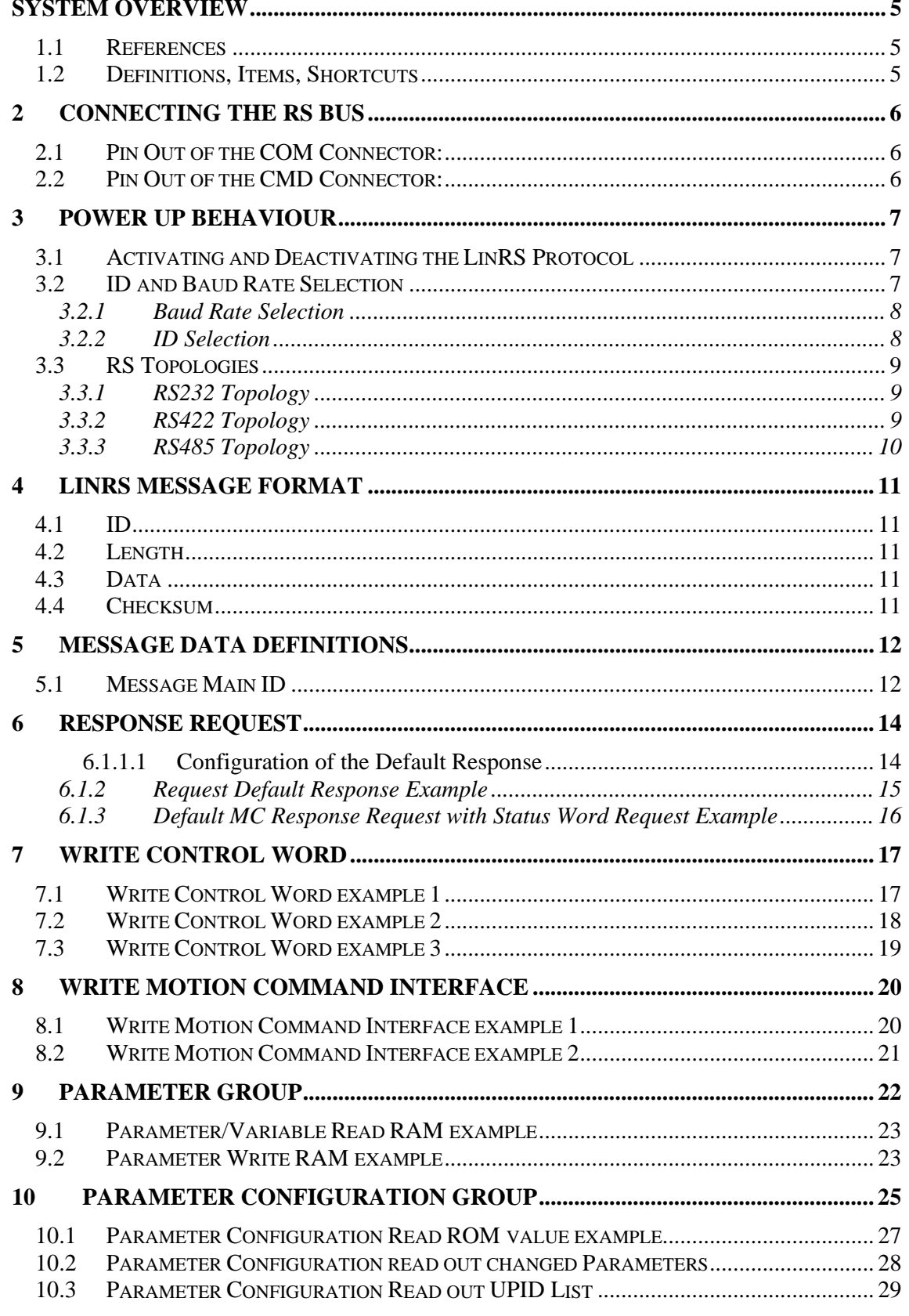

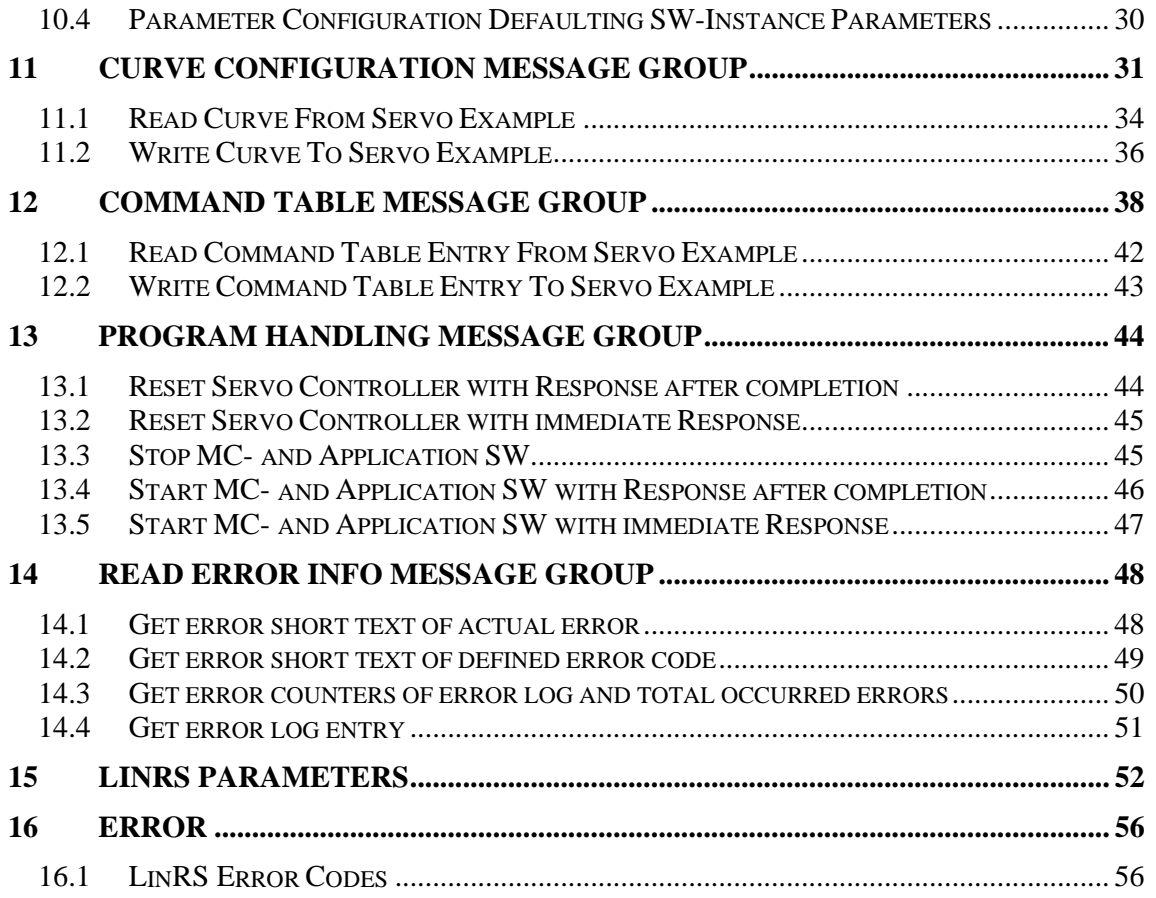

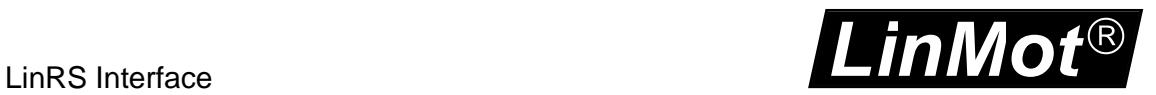

## **System Overview**

The LinMot RS controllers E1100-RS(-HC) and E1100-GP(-HC) supports the LinRS communication profile. LinRS is a LinMot specific RS protocol to run the E1100 Servo controller over RS 232, RS 422 RS 485 serial connections.

When running the E110 servo controller over a RS connection with LinRS the configuration and debugging can be done over the CAN bus connection. LinMot-Talk1100 supports an USB to CAN (Part No. 0150-3134 ) converter for this reason.

### *1.1 References*

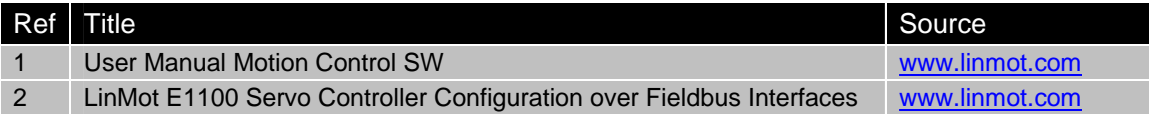

The documentation is distributed with the LinMot-Talk1100 SW.

### *1.2 Definitions, Items, Shortcuts*

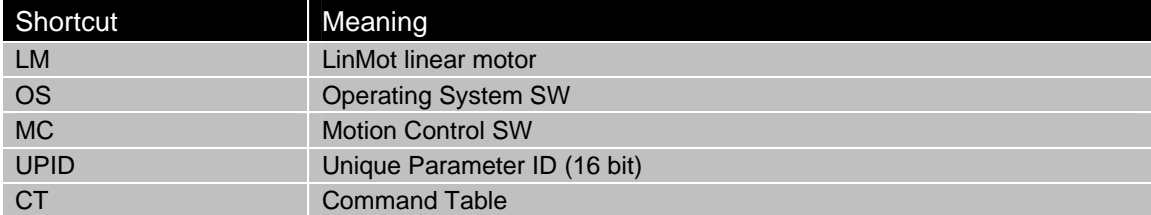

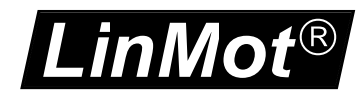

## **2 Connecting the RS bus**

### *2.1 Pin Out of the COM Connector:*

Over this connector the RS 232 or the RS 422/RS485 serial lines are available. This connector is available with all E1100 series servo controllers.

DSBU 9 male:

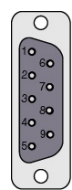

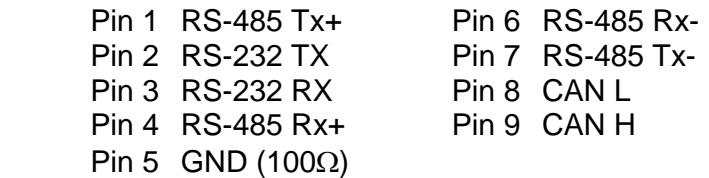

### *2.2 Pin Out of the CMD Connector:*

The CMD connector exists only at the E1100-RS(-HC) and E1100-DP(-HC) controllers, 2xRJ45 with 1:1 connected signals. Standard twisted pairs: 1/2, 3/6, 4/5, 7/8. Over these connectors only the bus capable RS 422/RS485 lines are available. Ethernet cables according standard

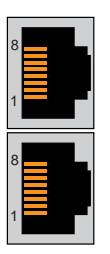

Pin 1 RS485 Rx+ Pin 2 RS485 Rx-Pin 3 RS485 Tx+ Pin 4/5 Ground (1kΩ) Pin 6 RS485 Tx-Pin 7 CAN H Pin 8 CAN L

## **3 Power Up Behaviour**

The power up behaviour can be defined over the S3 switches and the S1 and S2 hex switches and the parameter configuration. So the servo controller can be configured over the LinRS protocol. It is possible to completely setup the controller over LinRS when it has installed the LinRS SW.

### *3.1 Activating and Deactivating the LinRS Protocol*

Over the Interface Switch on the S3.4 switches the LinRS protocol can be activated (Switch On) or deactivated (Switch Off).

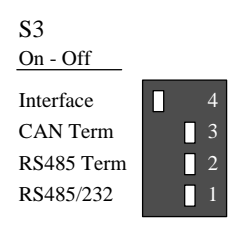

If the Interface Switch on the S3.4 is off during booting the system, the LinRS is deactivated for the rest of this power cycle. In this case the servo controller can normally be accessed with the LinMot-Talk 1100 SW over the RS or CAN line, for configuration and testing.

If the Interface Switch on the S3.4 is on during booting the system and the LinRS protocol is activated. The RS line of the servo controller is no longer available for the LinMot-Talk 1100 SW, in this case configuring debugging and testing can only be done over the CAN bus. Now switching off the interface to off reactivates the RS line for the LinMot-Talk 1100 SW, then switching on again, reinstall the LinRS protocol for the RS line, this enables some debugging capabilities without running the LinMot-Talk 1100 SW over the CAN bus. We recommend the use of the USB to CAN converter, when using the LinRS protocol for configuring and debugging.

With the RS485/RS232 switch on S3 the bus driver can be selected.

### *3.2 ID and Baud Rate Selection*

With the default parameterization the baud rate can be selected over S1 and the ID is selected over S2.

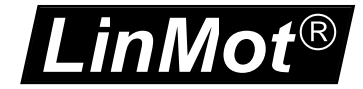

### **3.2.1 Baud Rate Selection**

The baud rate can be defined over the S1 hex switch (default setting) or by parameter value.

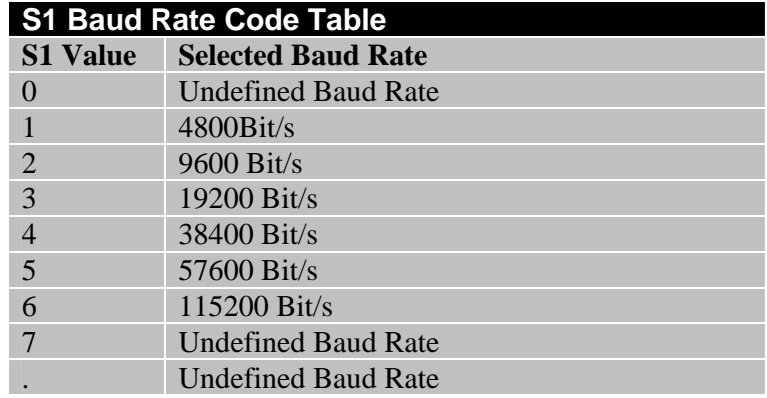

### **3.2.2 ID Selection**

Like the baud rate the protocol ID can be defined over the S2 hex switch (default setting), by parameter value or by the S1&S2 hex switches.

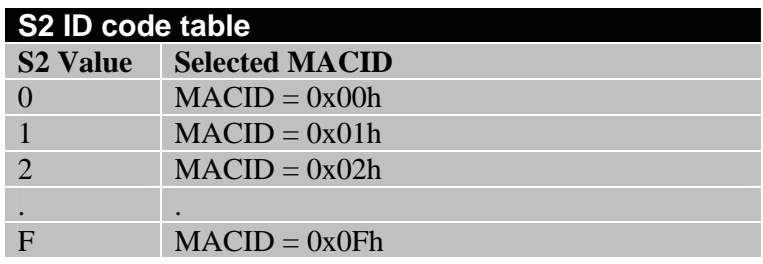

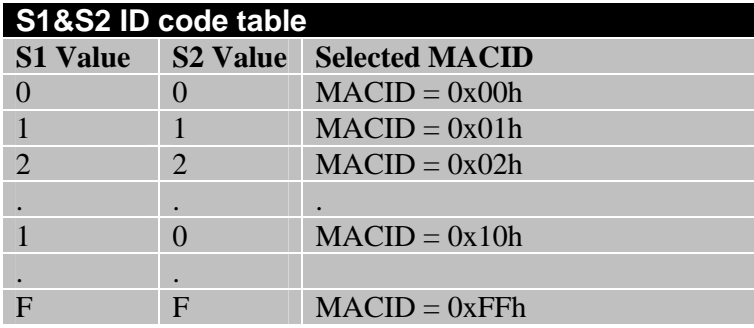

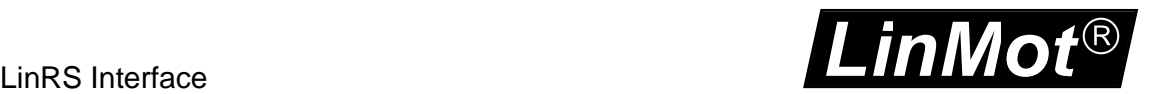

### *3.3 RS Topologies*

### **3.3.1 RS232 Topology**

Over a RS232 line only one slave can be connected to the master, controlling several slaves needs several RS232 lines.

The RS232 serial lines are only on the COM connector X5 available.

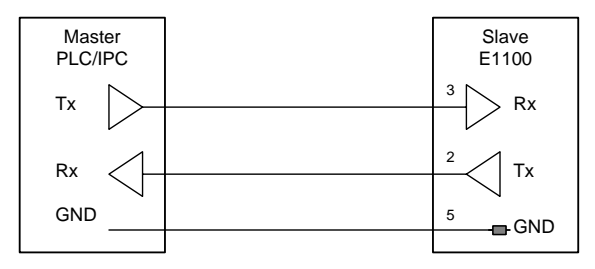

### **3.3.2 RS422 Topology**

With the RS422 topology several Slaves can be accessed. The master transmit lines are connected to all slave receives lines and all slave transmit lines are connected with master receive lines. With this topology debugging is quiet easy because master communication and slave communication is separated. The easiest way to loop through the communication lines at slave side, are over the X7/X8 RJ45 connectors with the RS/DP servo controllers. Activate RS485 Term on S3.2 on the last slave servo controller.

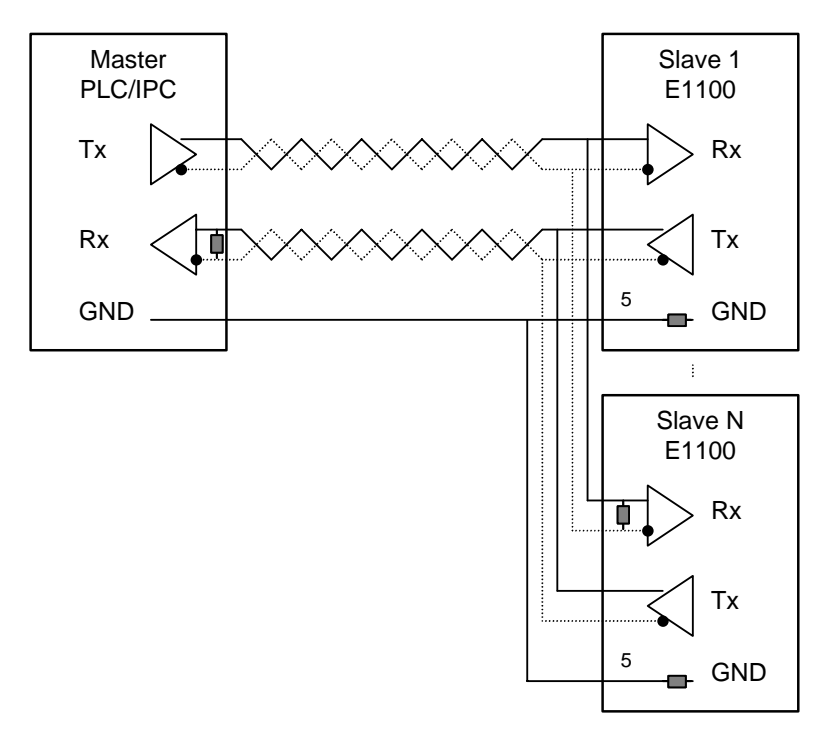

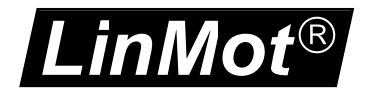

### **3.3.3 RS485 Topology**

With the RS485 topology also several Slaves can be accessed. The master transmit lines are connected to all slave receives lines and all slave transmit lines are connected with master receive lines. With this topology debugging is quiet easy because master communication and slave communication is separated. The easiest way to loop through the communication lines at slave side, are over the X7/X8 RJ45 connectors with the RS/DP servo controllers, but at the first slave the RS485 AB lines from the master have to be connected with the Rx **and** the Tx signal lines. Activate RS485 Term on S3.2 on the last slave servo controller.

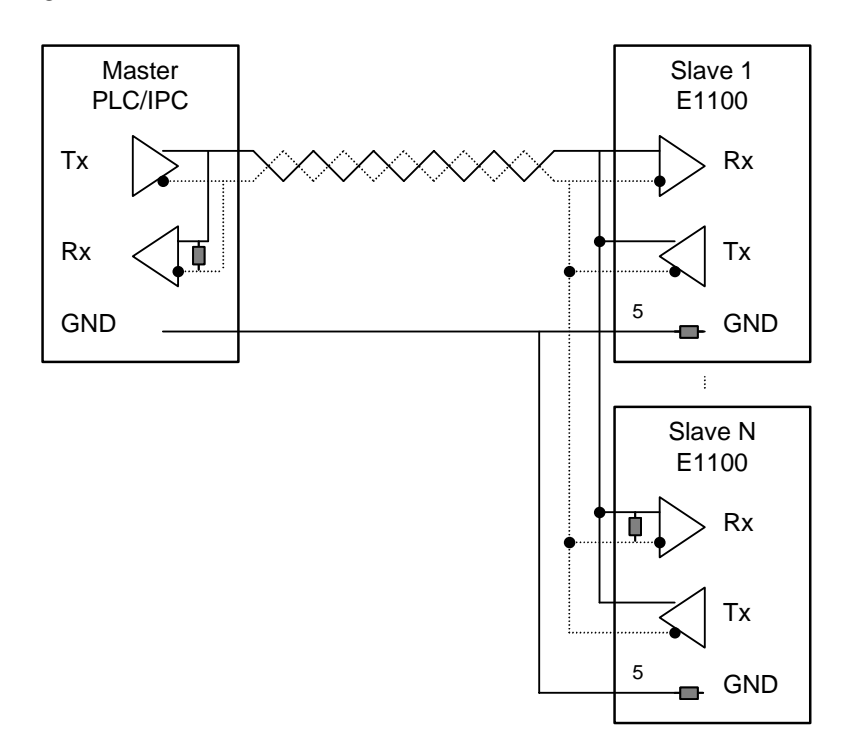

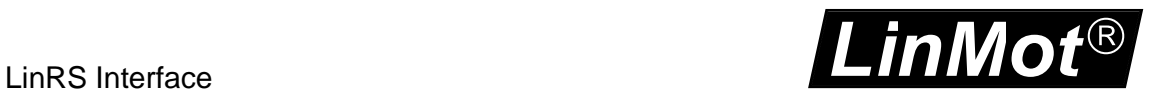

## **4 LinRS Message Format**

The following tables define the principle structure of a LinRS Message.

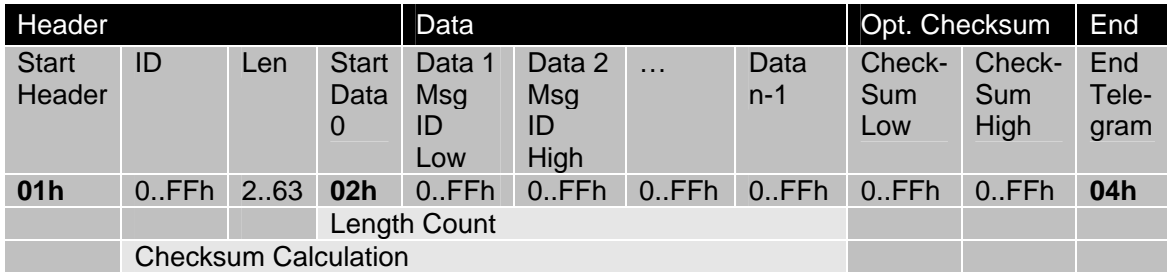

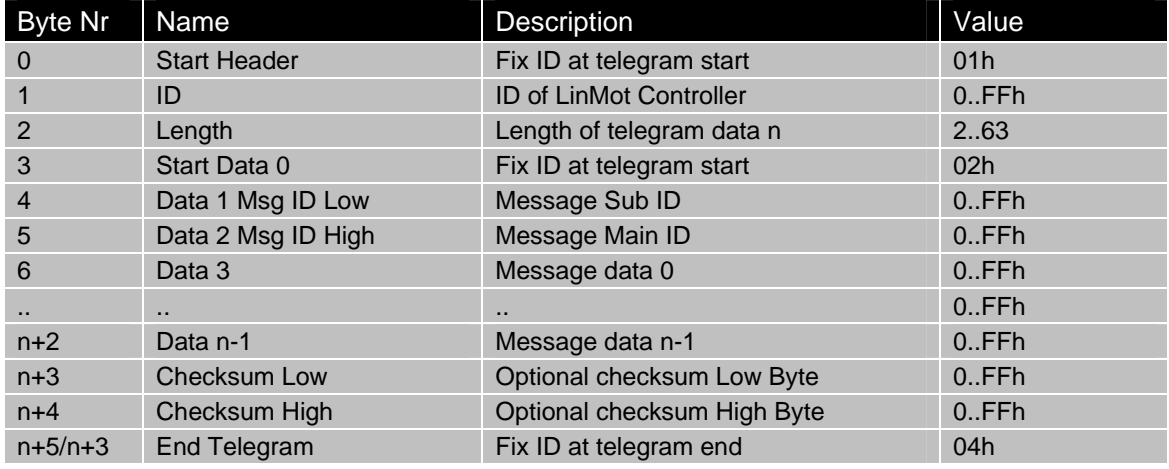

Data are transmitted lowest byte first highest byte last. Dummy Data could be added to get a fix master transmission length.

### *4.1 ID*

The ID is one byte that defines the address (ID) of the LinMot Servo controller. This ID is defined by two Hex Switches or by a parameter.

### *4.2 Length*

The length defines the data length in bytes.

### *4.3 Data*

In the data fields the command specific data are transmitted.

### *4.4 Checksum*

The checksum field is optional. Two different methods are supported:

- Byte wise addition modulo 2^16 (fast and easy)
- CRC CCITT

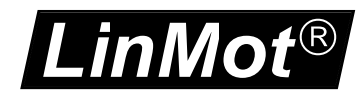

## **5 Message Data Definitions**

### *5.1 Message Main ID*

The Message object are identified in a first level by following main Message ID's

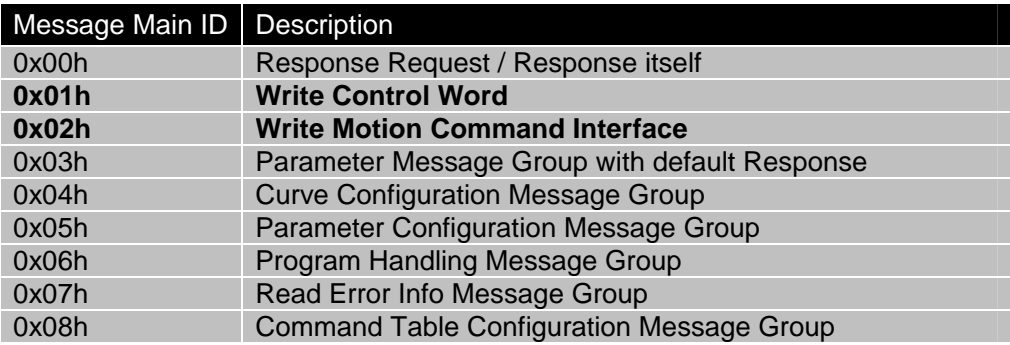

In the easiest way of using the LinRS protocol, only the Messages with the Main ID's (0), 1 and 2 are needed to control the behavior of the servo controller.

The other Main messages ID's are only needed if configuration or setup functionality over the LinRS protocol is needed and supported. In these cases a much deeper integration of the LinMot Servo controller into the superior PLC/IPC is supported and needed.

As an alternative to this, LinMot offers a configuration service, which means you can store your configuration with LinMot and order the servo controller with installed firmware and configuration (parameter and curves). In many cases this will be the more cost effective solution.

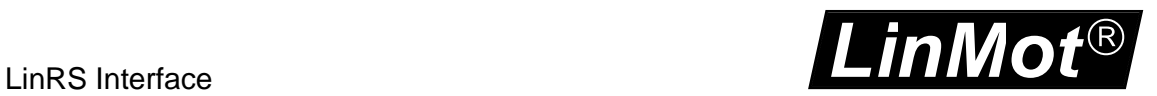

For debbuging reasons and to get familiar with the LinRS protocol the LinMot-Talk1100 has an integrated LinRS test tool(Tools\LinRS test Tool). Together with the USB to CAN converter the steps could be followed directly as shown below.

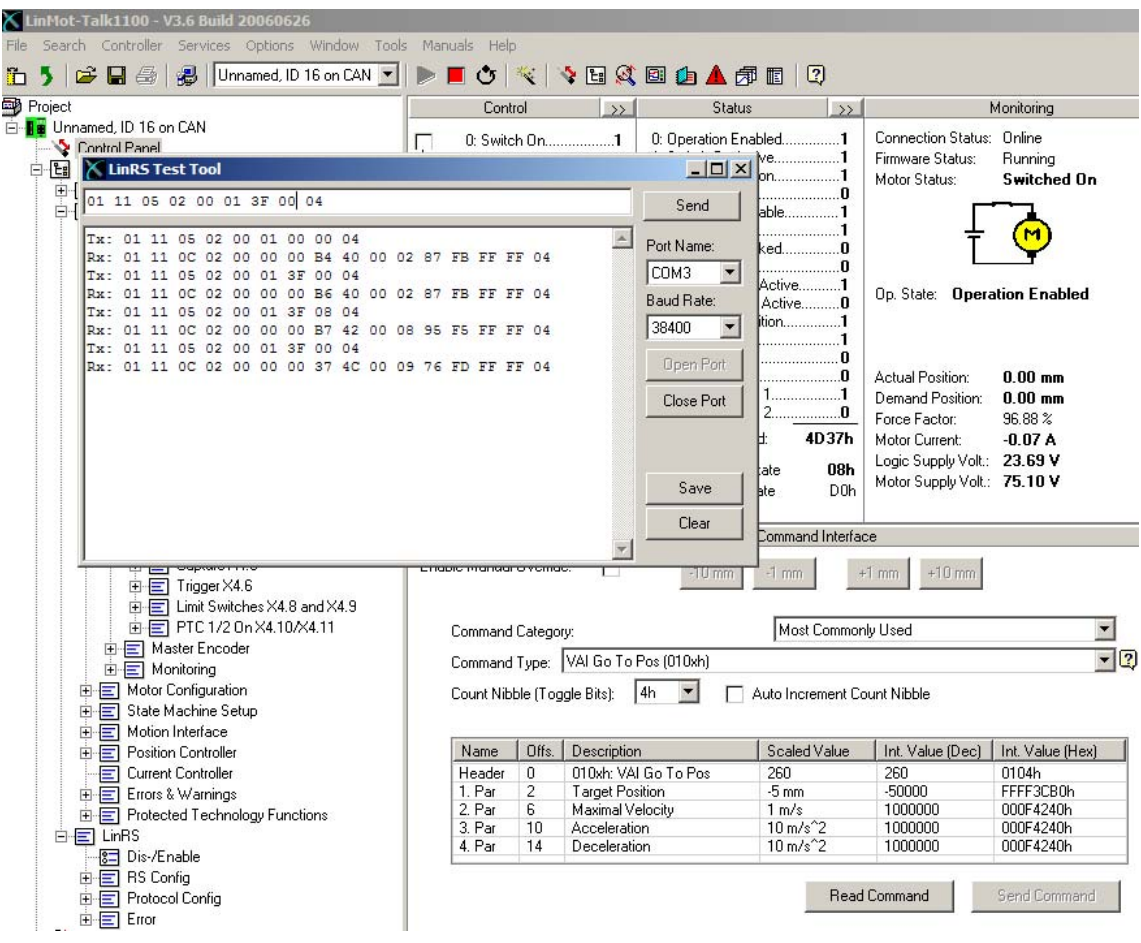

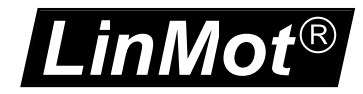

## **6 Response Request**

The response to the response request is added to the configured response data, or set to the configured reserved space.

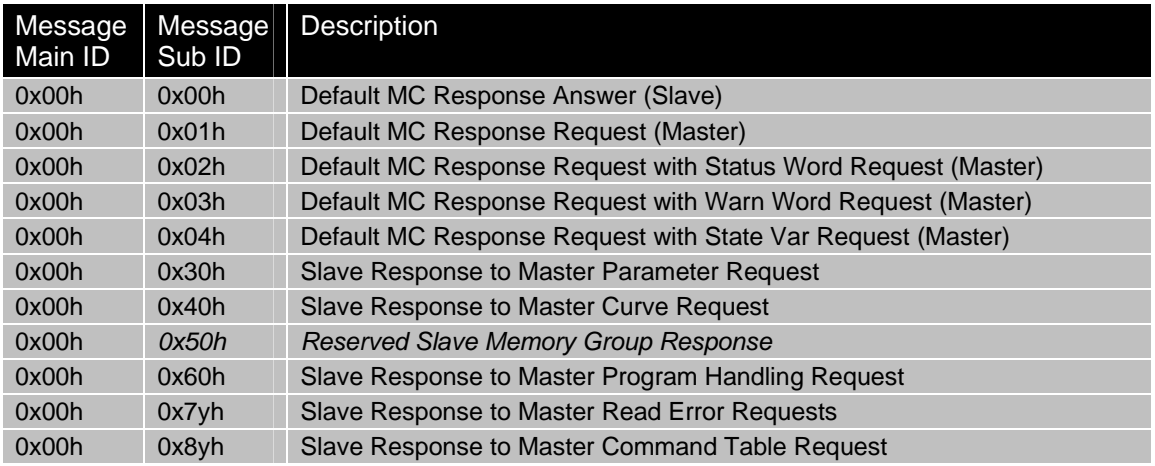

Every time the controller has accepted a Message, it will respond with a message itself. Normally the response contains the configured data.

### **6.1.1.1 Configuration of the Default Response**

The content of the default response can be configured, so the information for the normal operation can be adapted to the application needs. The order of the information is the same as they appear in the LinMot-Talk1100 configuration tool. The Default Response is normally responded within the time >0.5ms..<1.5ms. The bold named entries are configured in default configuration (factory setting) of the LinRS firmware installation.

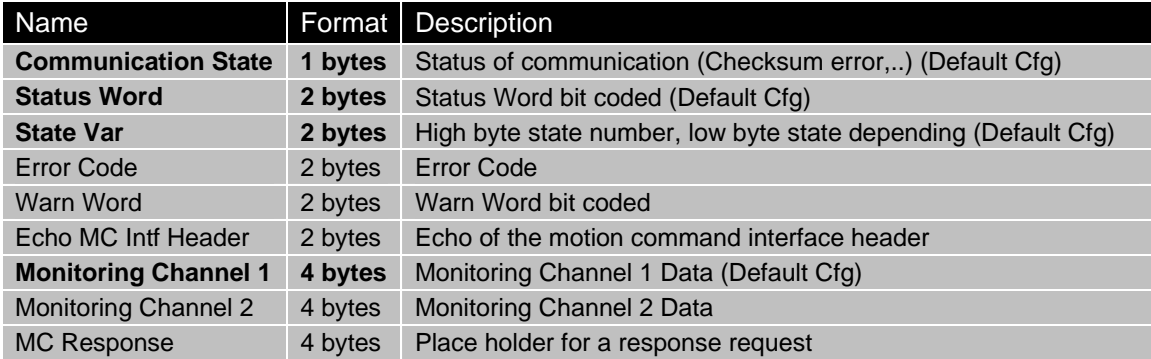

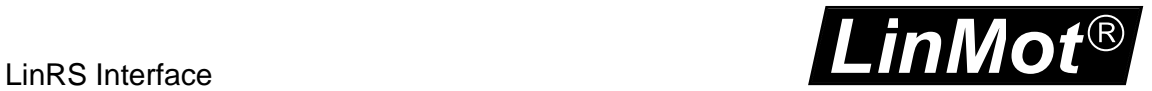

### **6.1.2 Request Default Response Example**

The following example documents a default response request, the controller will answer with the configured default response. This request could be used to monitor state changes or direct variable changes.

#### **Request: default response**

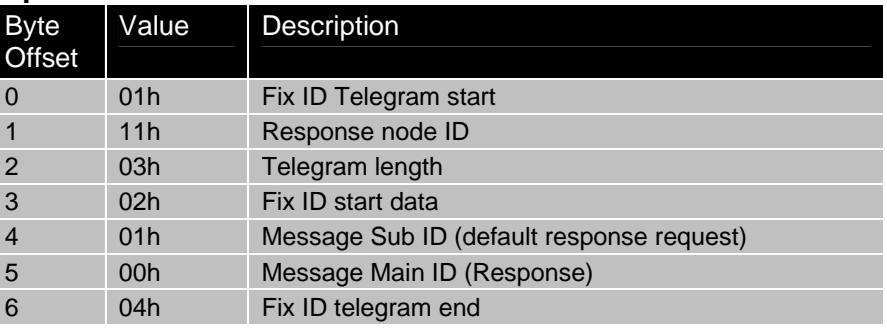

#### **Response: Default Response**

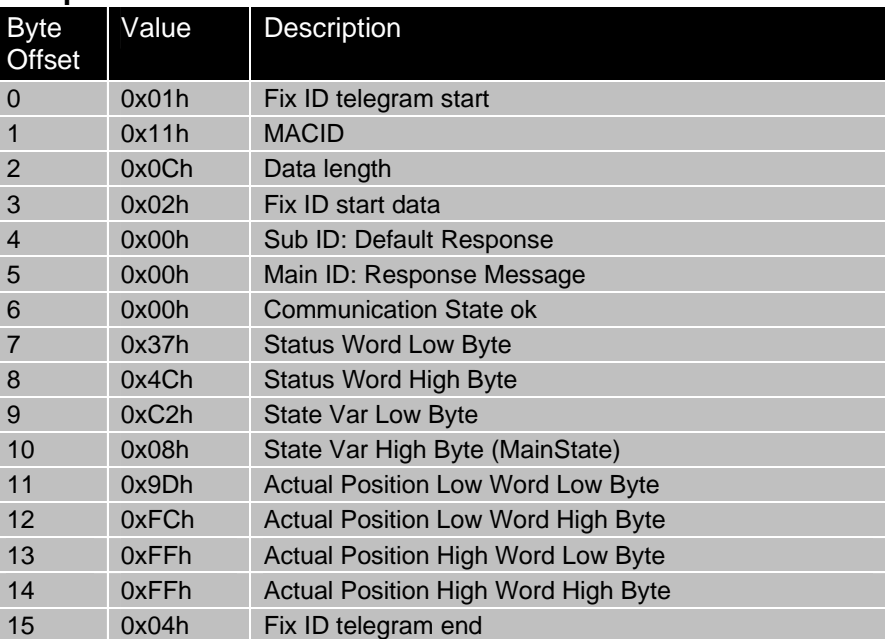

#### **Example:**

Tx: 01 11 03 02 01 00 04 Rx: 01 11 0C 02 00 00 00 37 4C C2 08 9D FC FF FF 04

*LinMot*®

### **6.1.3 Default MC Response Request with Status Word Request Example**

The following example documents a Default MC Response Request with Status Word Request, the controller will answer with the configured default response and adds the Status Word in a 4Byte Container at the end of the data section.

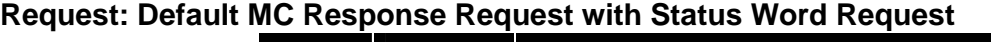

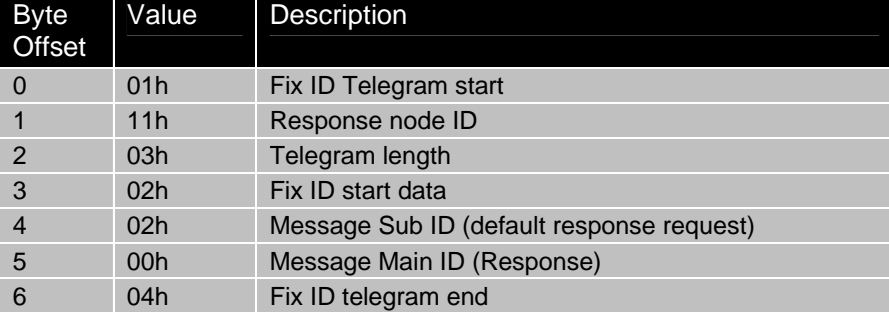

#### **Response: Default MC Response Request with Status Word Request**

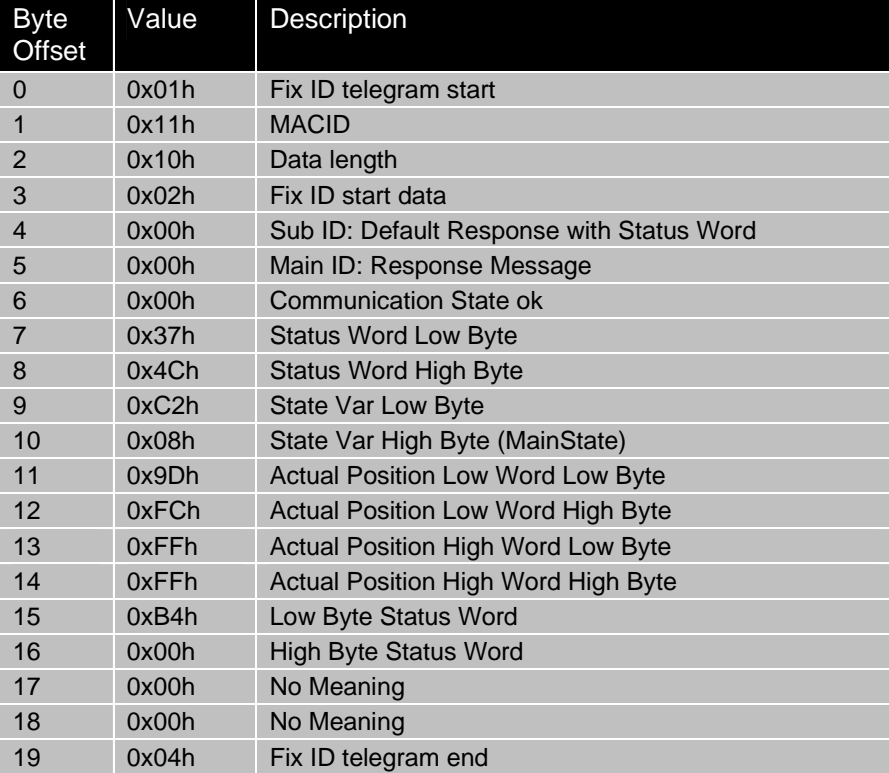

#### **Examples:**

 Tx: 01 11 03 02 02 00 04 ; Request Default Response with Status Word Rx: 01 11 10 02 00 00 00 B4 00 00 02 D5 6A 10 00 **B4 00** 00 00 04 Tx: 01 11 03 02 03 00 04 ; Request Default Response with Warn Word Rx: 01 11 10 02 00 00 00 B4 00 00 02 D5 6A 10 00 **80 00** 00 00 04 Tx: 01 11 03 02 04 00 04 ; Request Default Response with State Var Rx: 01 11 10 02 00 00 00 B4 00 00 02 D5 6A 10 00 **00 02** 00 00 04

## **7 Write Control Word**

With the access to the control Word the main state machine could be controlled.

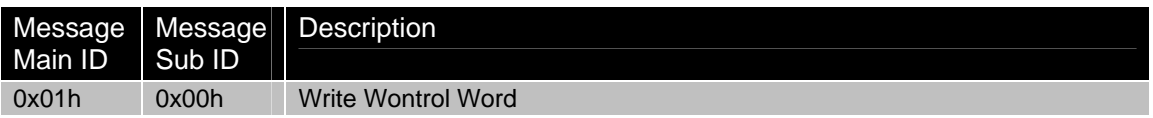

With the following examples the first steps in runtime programming should be explained. To this message request the LinMot servo controller will always answer with the default motion response.

### *7.1 Write Control Word example 1*

With this control word command the lock state is cleared

#### **Request: Write Control Word (Clear Control Word)**

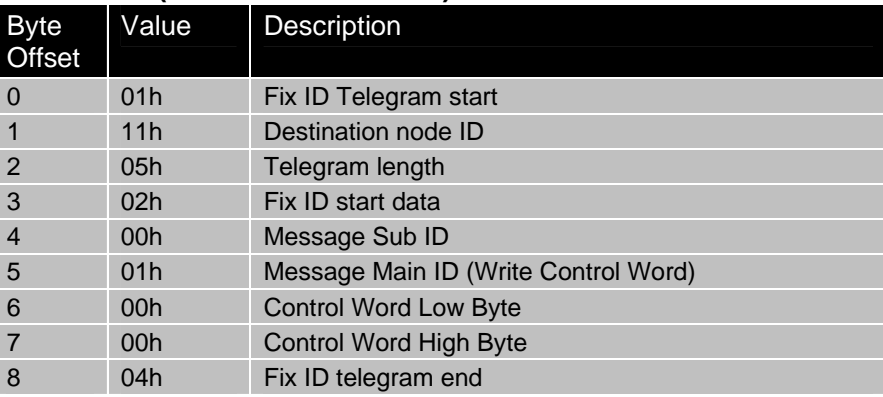

This request is answered with the Default Response.

#### **Example:**

Tx: 01 11 05 02 00 01 00 00 04 Rx: 01 11 0C 02 00 00 00 B4 40 00 02 AB 00 00 00 04

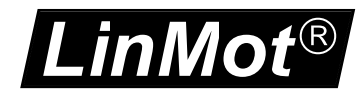

### *7.2 Write Control Word example 2*

With this control word command causes a transition to enable state and starts homing.

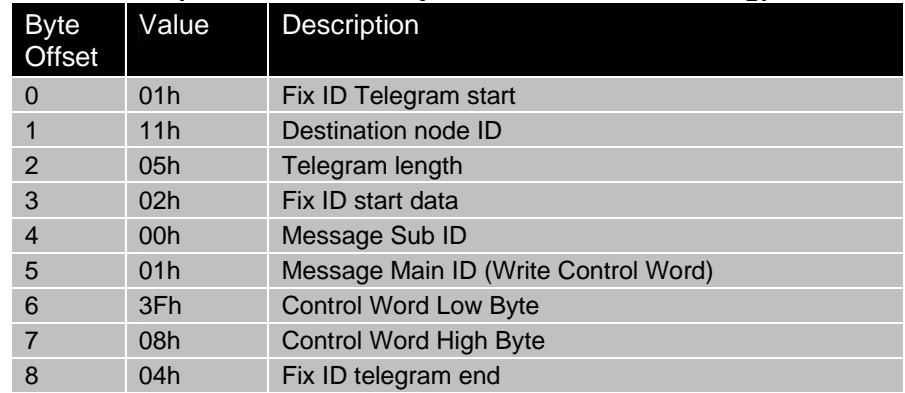

### **Request: Write Control Word (Set all Bits for Operation and Home Flag)**

#### **Example:**

Tx: 01 11 05 02 00 01 3F 08 04 Rx: 01 11 0C 02 00 00 00 B6 40 00 02 A8 00 00 00 04

To detect when the homing sequence has finished, poll the controller until the low byte in the StateVar is 0Fh and the main state  $=$  09h (homing) high byte of the state var.

#### **Example:**

Rx: 01 11 0C 02 00 00 00 B7 22 01 09 65 0E FB FF 04 Tx: 01 11 05 02 00 01 3F 08 04 Rx: 01 11 0C 02 00 00 00 B7 22 01 09 8B A3 F7 FF 04 Tx: 01 11 05 02 00 01 3F 08 04 Rx: 01 11 0C 02 00 00 00 B7 62 0C 09 4D 24 FF FF 04 Tx: 01 11 05 02 00 01 3F 08 04 Rx: 01 11 0C 02 00 00 00 37 4C **0F 09** DA FB FF FF 04 -> Homing finished

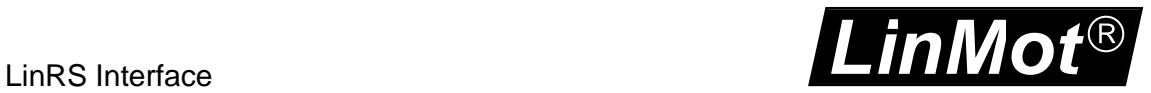

### *7.3 Write Control Word example 3*

With this control word command the normal operation is enabled.

### **Request: Write Control Word (Set all Bits for Operation and Reset Home Flag)**

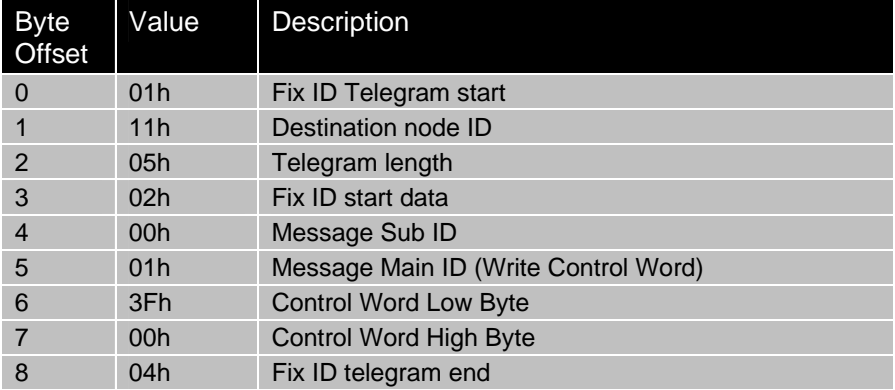

#### **Example:**

Tx: 01 11 05 02 00 01 3F 00 04 Rx: 01 11 0C 02 00 00 00 37 4C 00 09 3C FC FF FF 04

Poll again to make sure main state 08h is reached.

Tx: 01 11 05 02 00 01 3F 00 04 Rx: 01 11 0C 02 00 00 00 37 4C **C0 08** DA FB FF FF 04 -> 'Operation Enabled' state reached with homed flag set

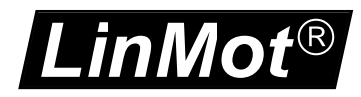

## **8 Write Motion Command Interface**

With the access to the Motion Command Interface of the MC-SW [1], the run time motion could be controlled. There are a lot of different motion commands which are descrbed in [1] for the different needs of the applications.

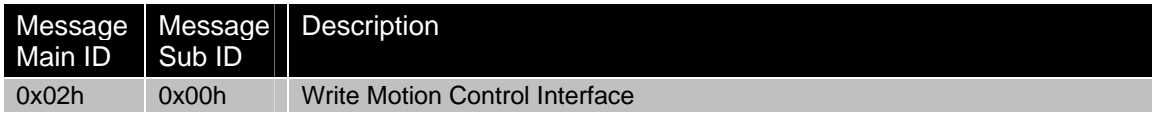

### *8.1 Write Motion Command Interface example 1*

With this motion command a VA-interpolator motion with default parameters for (max velocity and acceleration and deceleration) to the target position 10mm is defined.

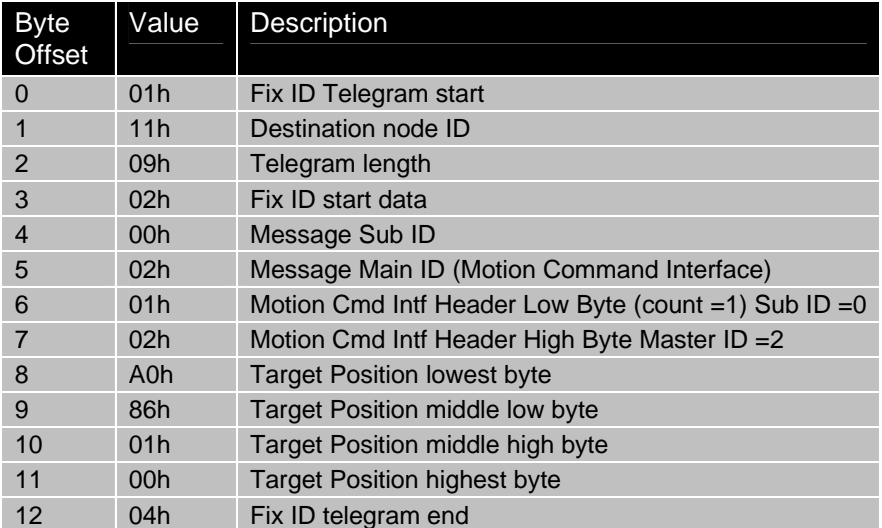

#### **Example:**

Tx: 01 11 09 02 00 02 01 02 A0 86 01 00 04 Rx: 01 11 0C 02 00 00 00 37 68 A1 08 8B FC FF FF 04

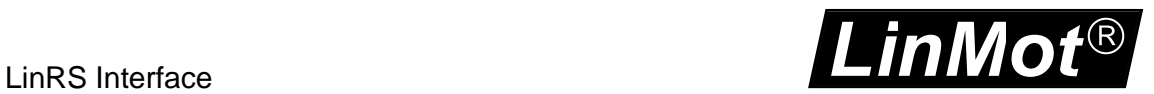

### *8.2 Write Motion Command Interface example 2*

Go back with the same motion command to 0mm.

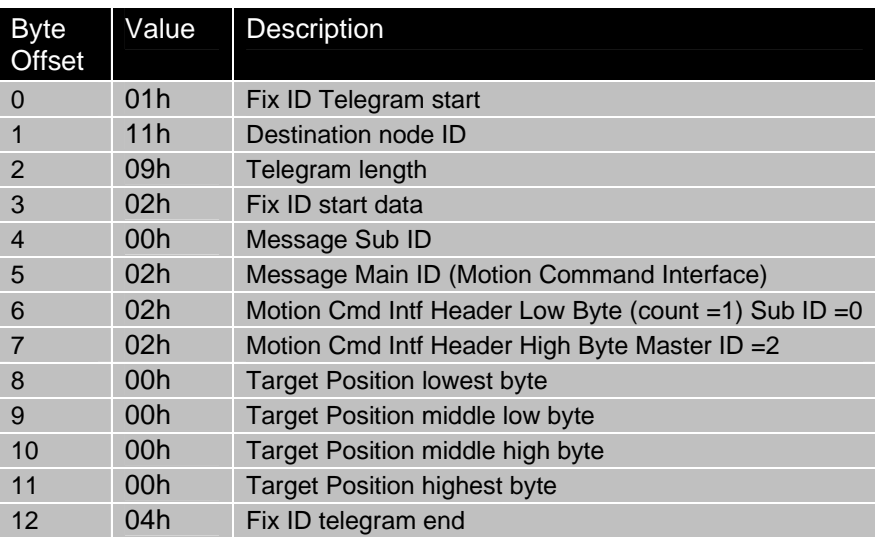

Tx: 01 11 09 02 00 02 02 02 00 00 00 00 04 Rx: 01 11 0C 02 00 00 00 37 28 A2 08 5E 81 01 00 04

With the next example the VAI motion command with defined Position, Max Velocity, Acceleration and Deceleration is used. The message length is increased to 0x15h, to debug the send data push the read button in the Control Panel.

Tx: 01 11 15 02 00 02 03 01 F0 49 02 00 40 42 0F 00 40 42 0F 00 40 42 0F 00 04 Rx: 01 11 0C 02 00 00 00 37 0D D3 08 F3 49 02 00 04

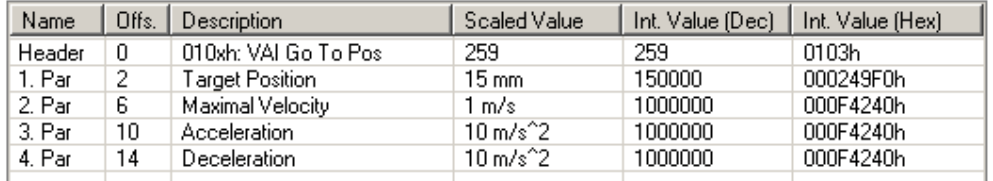

Read Command Send Command

Tx: 01 11 15 02 00 02 04 01 B0 3C FF FF 40 42 0F 00 40 42 0F 00 40 42 0F 00 04 Rx: 01 11 0C 02 00 00 00 37 49 94 08 61 3D FF FF 04

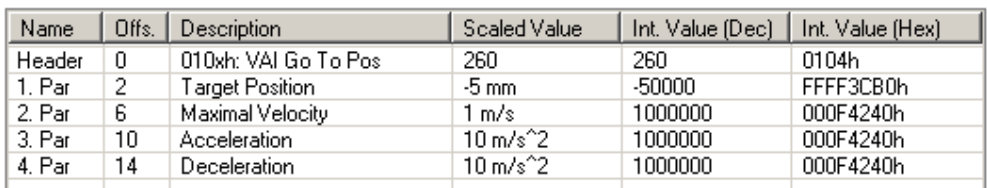

Read Command

Send Command

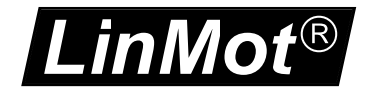

## **9 Parameter Group**

With the parameter group, parameter can be changed or read. Within the MC SW two different kinds of parameters are supported:

- Live Parameters (during MC runtime, Message Sub ID's 0x00h and 0x01h)
- Configuration Parameters

While live parameters can be changed during the MC SW is running the configuration parameters affects the behavior of its SW instance only after a restart of it. A Reset command or Power cycle restarts all SW instances.

The Parameters are accessed with a 16 Bit Unique Parameter ID (UPID). All parameters values are mapped in a 4 byte value memory area. With bit parameters the lowest bit of parameter value memory field is relevant, a byte parameter in the lowest byte and word parameter into the two lower bytes.

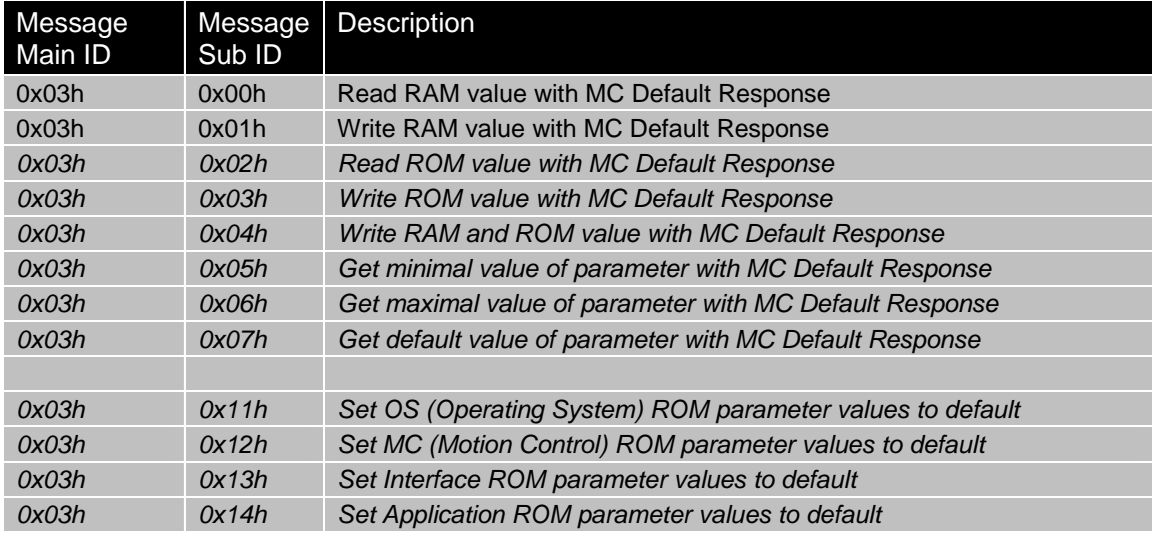

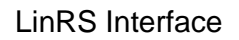

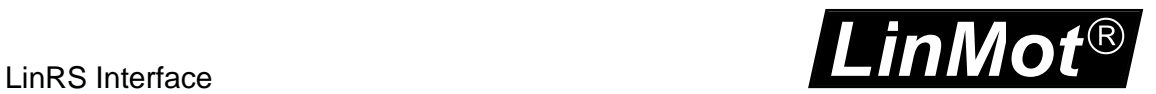

### *9.1 Parameter/Variable Read RAM example*

With command the RAM value of the UPID 5026 (13A2h P Gain Position Controller) is read. With the default MC response the requested value is added in the last 4 bytes of it.

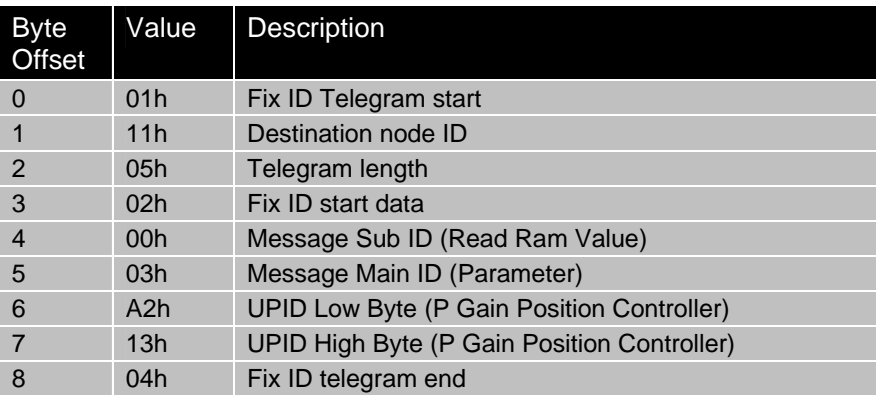

Tx: 01 11 05 02 00 03 A2 13 04

Rx: 01 11 10 02 00 00 00 37 4C C2 08 AA 06 00 00 **0A 00 00 00** 04

### *9.2 Parameter Write RAM example*

With command the RAM value of the UPID 5026 (13A2h P Gain Position Controller) is changed to 11.

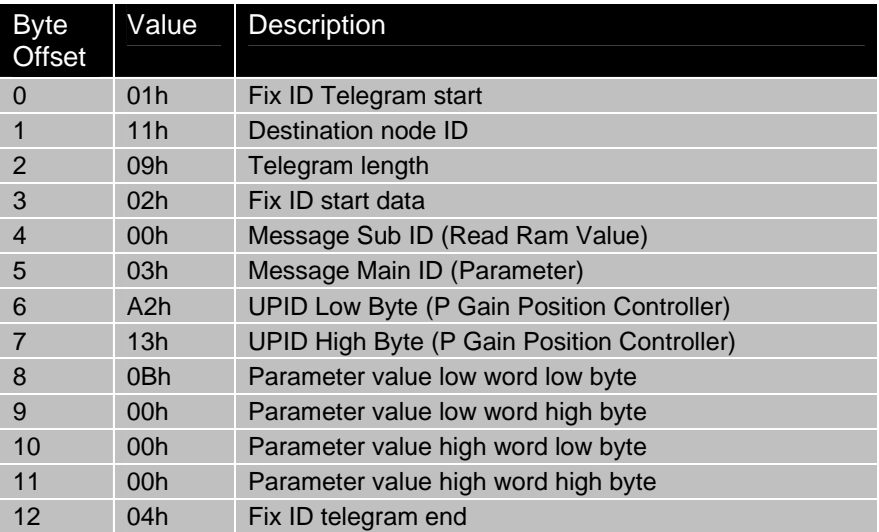

Tx: 01 11 09 02 01 03 A2 13 0B 00 00 00 04 Rx: 01 11 0C 02 00 00 00 37 4C C0 08 BF FB FF FF 04

Reading the parameter again shows the changed value:

Tx: 01 11 05 02 00 03 A2 13 04 Rx: 01 11 10 02 00 00 00 37 4C C0 08 BF FB FF FF **0B 00 00 00** 04

*LinMot*®

Reading the ROM value of the same parameter shows that it is still unchanged 0Ah.

Tx: 01 11 05 02 02 03 A2 13 04 Rx: 01 11 10 02 00 00 00 37 4C C0 08 BF FB FF FF **0A 00 00 00** 04

Write 12 (0x0Ch) to the ROM value of the same parameter.

Tx: 01 11 09 02 03 03 A2 13 0C 00 00 00 04 Rx: 01 11 0C 02 00 00 00 37 4C C2 08 AB 09 00 00 04

Reading the ROM value of the same parameter shows that it is still unchanged 0Ch. This change will affect the position controller behavior only after a restart of the MC-SW, for this reason it is recommended to change the ROM values only in the stopped MC-SW mode.

Tx: 01 11 05 02 02 03 A2 13 04 Rx: 01 11 10 02 00 00 00 37 4C C2 08 AB 09 00 00 0C 00 00 00 04

The follwing sequence shows the behavior of the write RAM nad ROM command ( Message Sub ID 04h) to the same parameter with UPID 13A2h P-Gain Position controller Set A.

Write 09h to Ram and ROM Tx: 01 11 09 02 04 03 A2 13 **09 00 00 00** 04 Rx: 01 11 0C 02 00 00 00 37 4C C2 08 95 09 00 00 04

Reading changed RAM value Tx: 01 11 05 02 00 03 A2 13 04 Rx: 01 11 10 02 00 00 00 37 4C C2 08 EB 09 00 00 09 00 00 00 04

Reading changed ROM value Tx: 01 11 05 02 02 03 A2 13 04 Rx: 01 11 10 02 00 00 00 37 4C C2 08 95 09 00 00 09 00 00 00 04

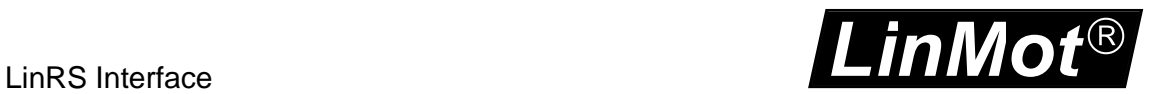

## **10 Parameter Configuration Group**

The parameter Configuration Group Messages could be used to read out a configuration, and/or write a configuration . For configuring it is needed to stop the MC-SW of the servo controller first (Programm Handling Message Group), and after configuring the controller (re)start the MC-SW again.

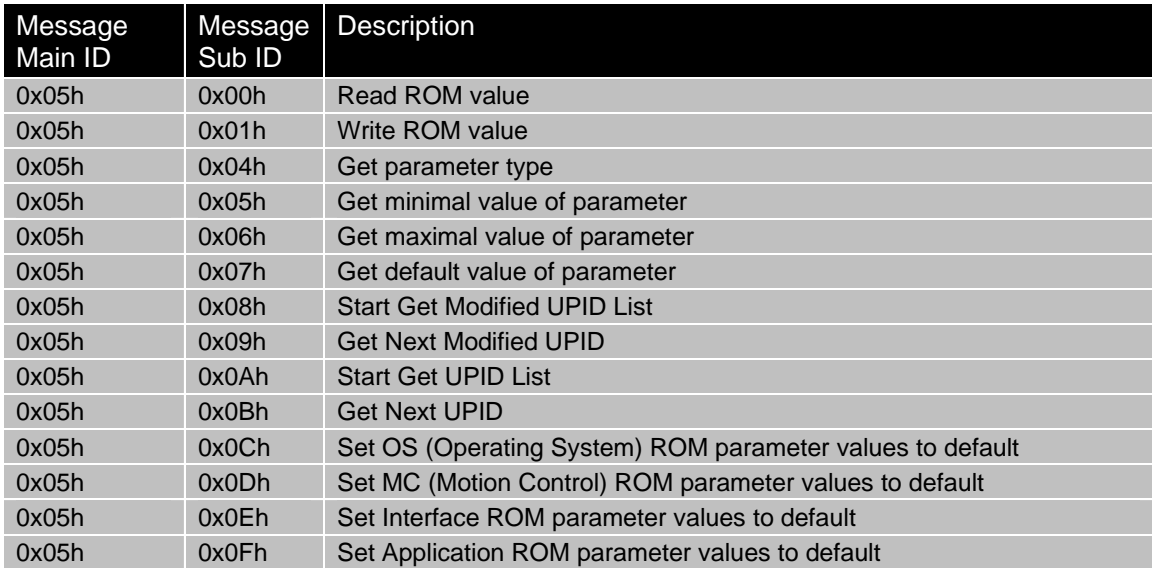

#### Supported Parameter Types:

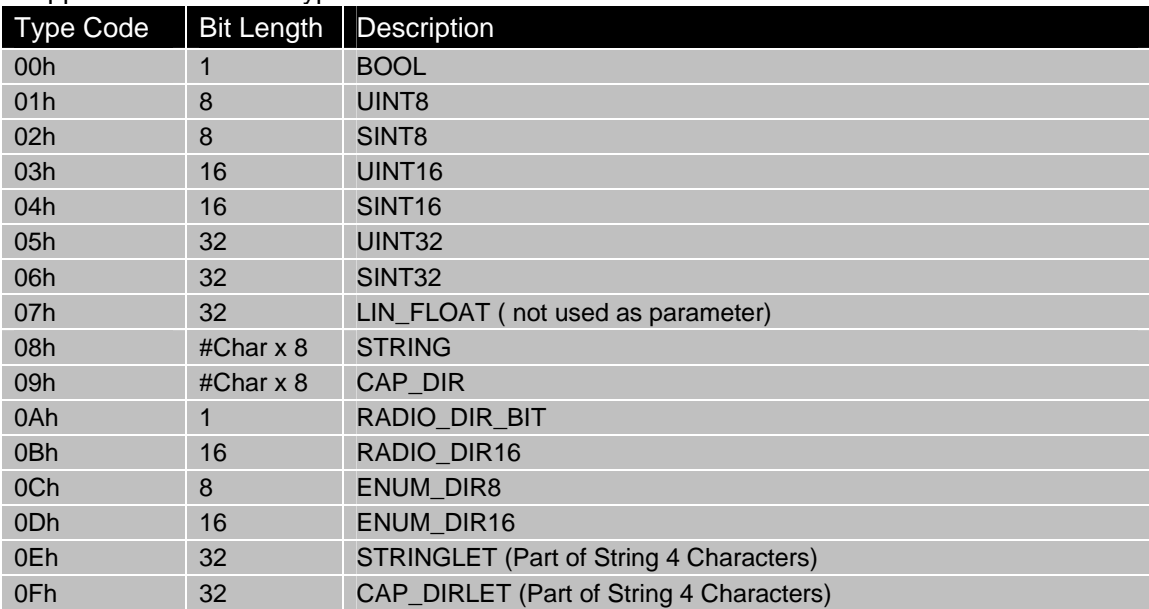

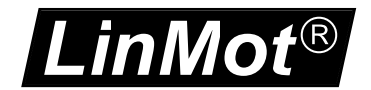

### Address Usage:

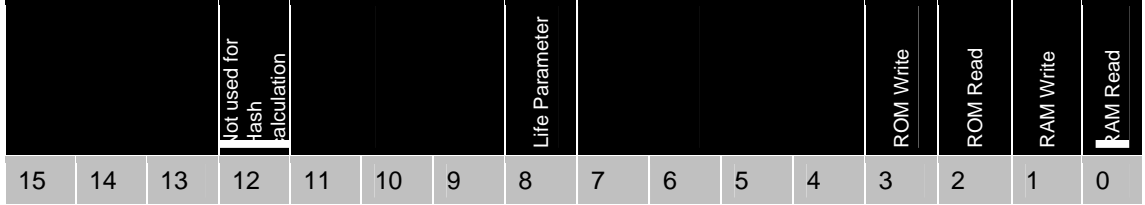

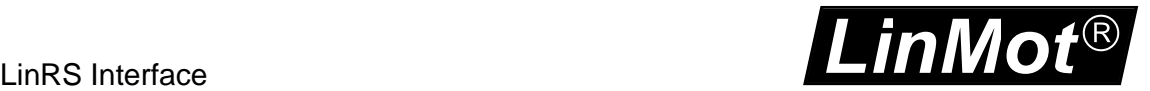

### *10.1 Parameter Configuration Read ROM value example*

With command the RAM value of the UPID 5026 (13A2h P Gain Position Controller) is read. With the default MC response the requested value is added in the last 4 bytes of it.

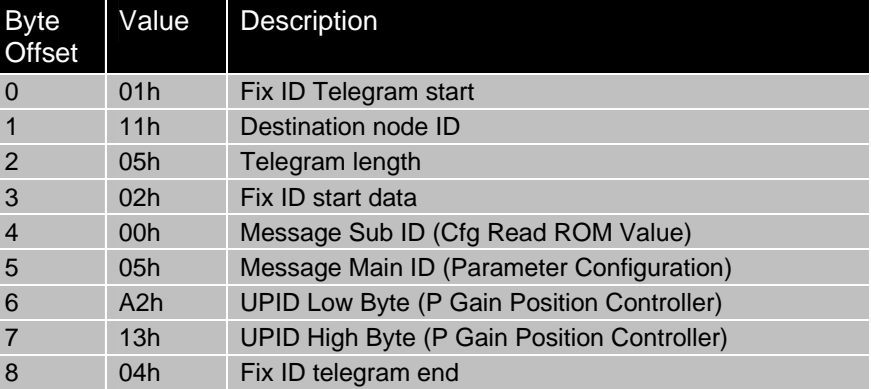

### **Request: Read ROM value of UPID**

#### **Configuration Response: Read ROM value of UPID**

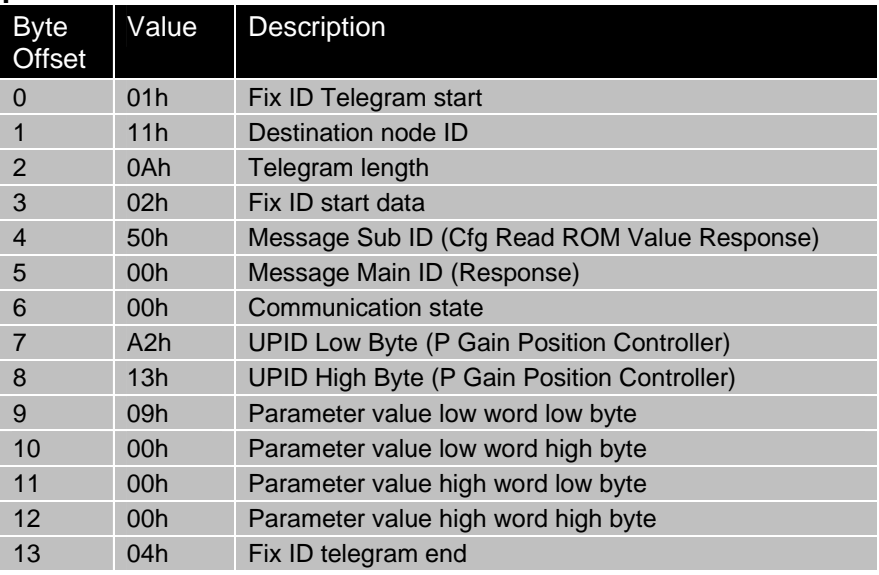

#### **Examples:**

Stopping MC SW: Tx: 01 11 03 02 03 06 04 Rx: 01 11 0C 02 00 00 00 00 00 00 00 00 87 00 00 00 04 ; MC default response Reading the P Gain Position Controller Set A (UPID: 0x13A2h) ROM value: Tx: 01 11 05 02 00 05 A2 13 04 Rx: 01 11 0A 02 50 00 00 A2 13 **09 00 00 00** 04 Writing 16=0x00000010h the P Gain Position Controller Set A (UPID: 0x13A2h) ROM value: Tx: 01 11 09 02 01 05 A2 13 10 00 00 00 04 Rx: 01 11 0A 02 51 00 00 A2 13 10 00 00 00 04 Reading again the P Gain Position Controller Set A (UPID: 0x13A2h) ROM value: Tx: 01 11 05 02 00 05 A2 13 04 Rx: 01 11 0A 02 50 00 00 A2 13 **10 00 00 00** 04

*LinMot*®

Reading the Parameter Type P Gain Position Controller Set A (UPID: 0x13A2h): Tx: 01 11 05 02 04 05 A2 13 04 Rx: 01 11 0A 02 54 00 00 A2 13 **03** 00 00 00 04 ; Par Type UINT16 Reading Min Value the P Gain Position Controller Set A (UPID: 0x13A2h): Tx: 01 11 05 02 05 05 A2 13 04 Rx: 01 11 0A 02 55 00 00 A2 13 **00 00 00 00** 04 Reading Max Value the P Gain Position Controller Set A (UPID: 0x13A2h): Tx: 01 11 05 02 06 05 A2 13 04 Rx: 01 11 0A 02 56 00 00 A2 13 **FF FF 00 00** 04 Reading Default Value the P Gain Position Controller Set A (UPID: 0x13A2h): Tx: 01 11 05 02 07 05 A2 13 04 Rx: 01 11 0A 02 57 00 00 A2 13 **0F 00 00 00** 04

### *10.2 Parameter Configuration read out changed Parameters*

With commands '*Start Get Modified UPID List*' and '*Get Next Modified UPID'* for each SW layer the changed parameters of the actual configuration could be read ouit the servo controller. With this functionality the whole parameter configuration of the servo controller could be read out and stored in the PC/PLC.

Each firmware layer has its own range of UPIDs for its parameters.

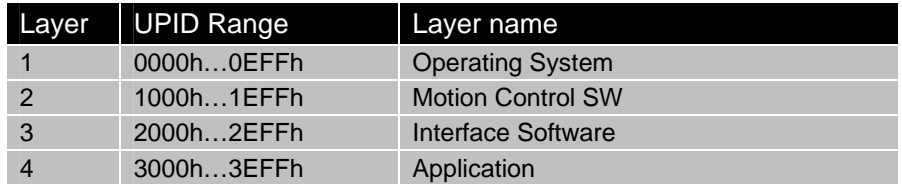

In the following example the changed parameters of the Intf SW (LinRS), in the example the 4 listed UPID's are changed:

UPID: 0x200Eh, Baud Rate Source Select, Value: 0x00000002h, By Parameter UPID: 0x2012h, Baud Rate Parameter Def, Value: 0x00000008h, 38400 Baud UPID: 0x206Ch, MACID Source Select, Value: 0x00000003h, By Parameter UPID: 0x2076h, MACID Parameter Value, Value: 0x00000011h, MACID Tx: 01 11 05 02 08 05 **00 20** 04 ; init read out changed Intf Par (LinRS) Rx: 01 11 0A 02 58 00 00 00 20 00 00 00 00 04 Tx: 01 11 05 02 09 05 00 20 04 ; get next changed Intf parameter Rx: 01 11 0A 02 59 00 00 0E 20 02 00 00 00 04 ; UPID: 0x200E, Value; 0x00000002h Tx: 01 11 05 02 09 05 00 20 04 ; get next changed Intf parameter<br>Rx: 01 11 0A 02 59 00 00 12 20 08 00 00 00 04 : UPID: 0x2012, Value: 0x00000008h Rx: 01 11 0A 02 59 00 00 12 20 08 00 00 00 04 Tx: 01 11 05 02 09 05 00 20 04 ; get next changed Intf parameter Rx: 01 11 0A 02 59 00 00 6C 20 03 00 00 00 04 ; UPID: 0x206C, Value; 0x00000003h Tx: 01 11 05 02 09 05 00 20 04 ; get next changed Intf parameter Rx: 01 11 0A 02 59 00 00 76 20 11 00 00 00 04 ; UPID: 0x2076, Value; 0x00000011h Tx: 01 11 05 02 09 05 00 20 04 ; get next changed Intf parameter Rx: 01 11 0A 02 59 00 **C6** C7 20 01 00 00 00 04 ; UPID: 0x20C7, Value; 0x00000001h The Communication state C6h indicates, that this was the last parameter

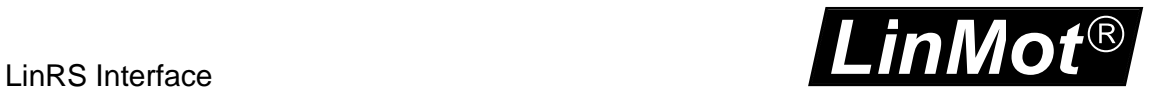

To read out the changed parameters of MC-SW layer start as follows Tx: 01 11 05 02 08 05 **00 10** 04 ; init read out changed MC-SW Par Rx: 01 11 0A 02 58 00 00 00 10 00 00 00 00 04 Tx: 01 11 05 02 09 05 00 00 04 ; get next changed parameter Rx: 01 11 0A 02 59 00 00 37 10 07 00 00 00 04 ; UPID: 0x1037, Value; 0x00000007h

### *10.3 Parameter Configuration Read out UPID List*

With command the RAM value of the UPID 5026 (13A2h P Gain Position Controller) is read. With the default MC response the requested value is added in the last 4 bytes of it.

#### **Request: Get Next UPID**

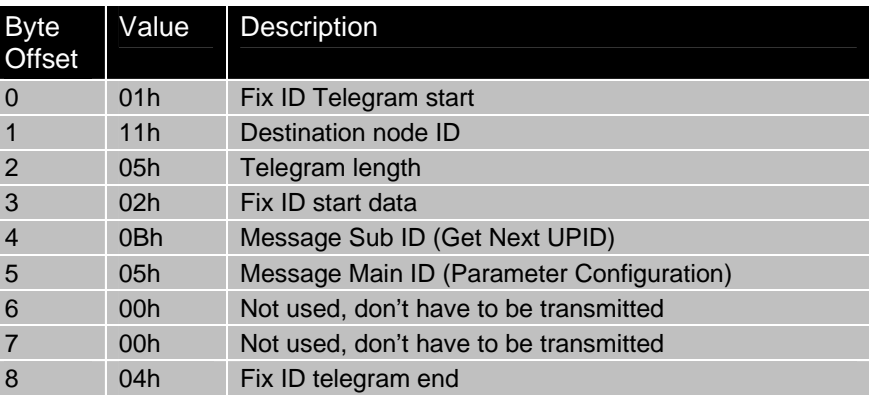

#### **Configuration Response: Get Next UPID**

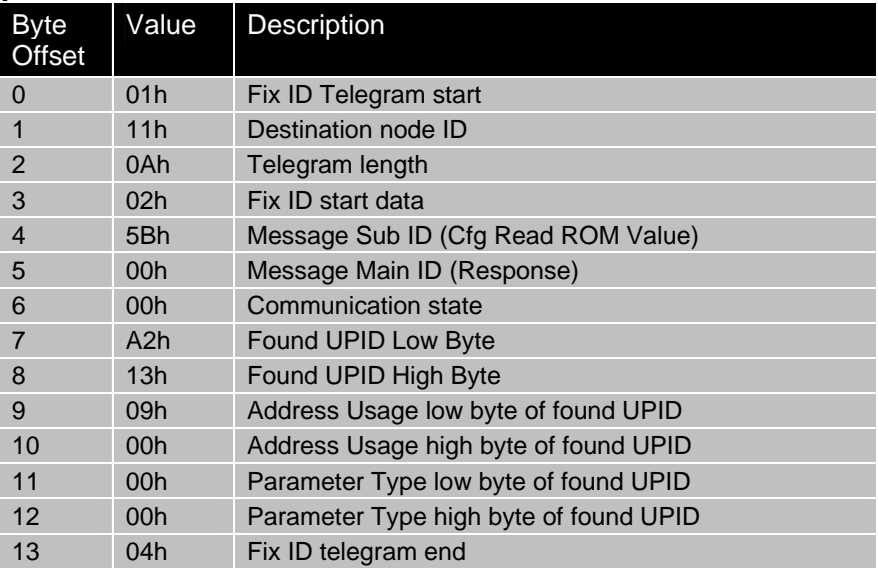

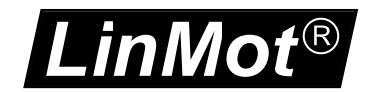

The following example shows principle of reading the UPID List of a SW instance, if generating a configuration out of this list all UPIDs with the 'ROM write' address usage bit set have to be read out with the get ROM value command.

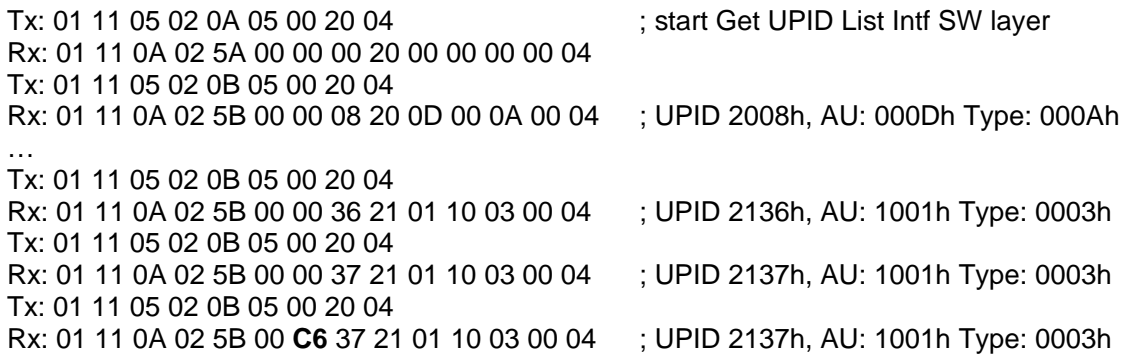

### *10.4 Parameter Configuration Defaulting SW-Instance Parameters*

Before writing the parameters of a SW instance it is advised to set all parameters of the corresponding SW instance to default values. This could be done with a single parameter configuration message. The response is given after the defaulting of the Sw instance is completed could be more than 1s.

#### **Examples:**

Defaulting the parameters of the OS-SW: Tx: 01 11 05 02 0C 05 00 00 04 Rx: 01 11 0A 02 5C 00 00 00 00 01 00 00 00 04

Defaulting the parameters of the MC-SW: Tx: 01 11 05 02 0D 05 00 00 04 Rx: 01 11 0A 02 5D 00 00 00 00 02 00 00 00 04

Defaulting the parameters of the Intf-SW: Tx: 01 11 05 02 0E 05 00 00 04 Rx: 01 11 0A 02 5E 00 00 00 00 03 00 00 00 04

Defaulting the parameters of the Appl-SW: Tx: 01 11 05 02 0F 05 00 00 04 Rx: 01 11 0A 02 5F 00 00 00 00 04 00 00 00 04

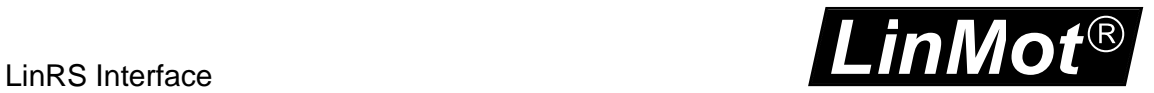

## **11 Curve Configuration Message Group**

With the Curve Message Group, curves can be read out or written from/to the servo controller. To store a new curves in the ROM the MC SW layer has to be stopped.

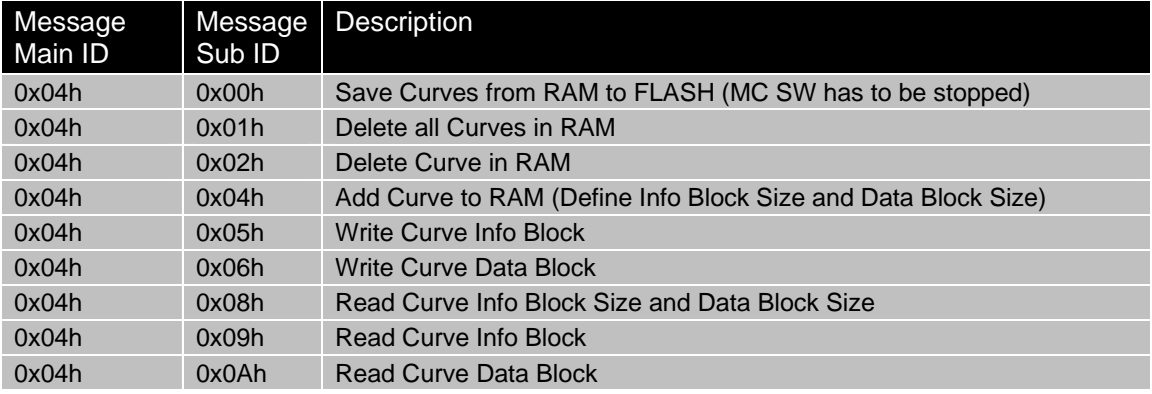

#### **Request: Save Curves from RAM to FLASH**

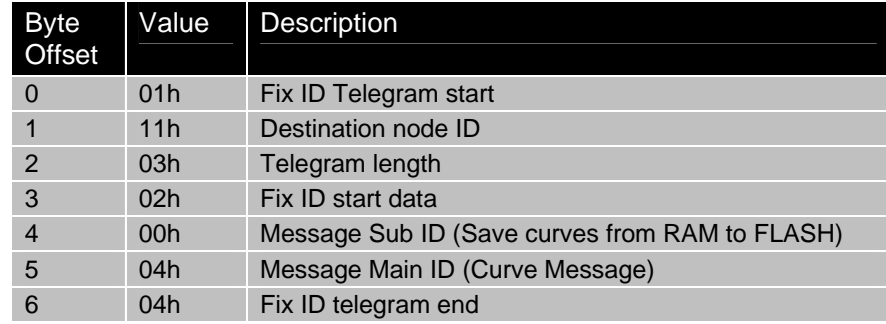

#### **Configuration Response: Save Curves from RAM to FLASH**

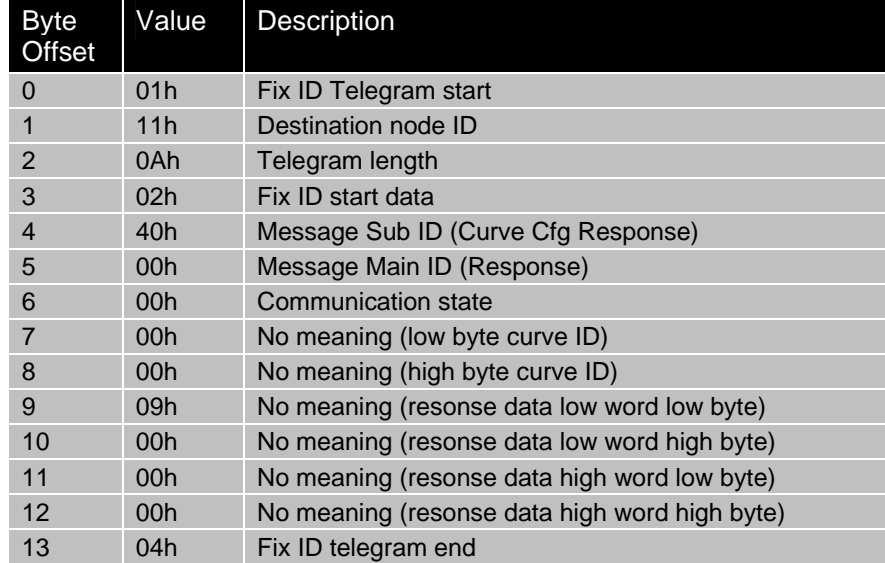

#### **Example:**

Tx: 01 11 03 02 00 04 04 ; timeout 10s Rx: 01 11 0A 02 40 00 00 00 00 00 00 00 00 04

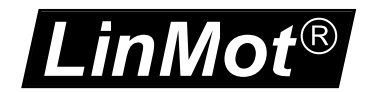

### **Request: Delete all Curves in RAM**

With this command all curves defined are deleted in RAM.

| <b>Byte</b><br><b>Offset</b> | Value           | <b>Description</b>                        |
|------------------------------|-----------------|-------------------------------------------|
| $\Omega$                     | 01 <sub>h</sub> | Fix ID Telegram start                     |
|                              | 11h             | Destination node ID                       |
| 2                            | 03h             | Telegram length                           |
| 3                            | 02 <sub>h</sub> | Fix ID start data                         |
| $\overline{4}$               | 01h             | Message Sub ID (Delete all Curves in RAM) |
| 5                            | 04h             | Message Main ID (Curve Message)           |
| 6                            | 04h             | Fix ID telegram end                       |

### **Configuration Response: Delete all Curves in RAM**

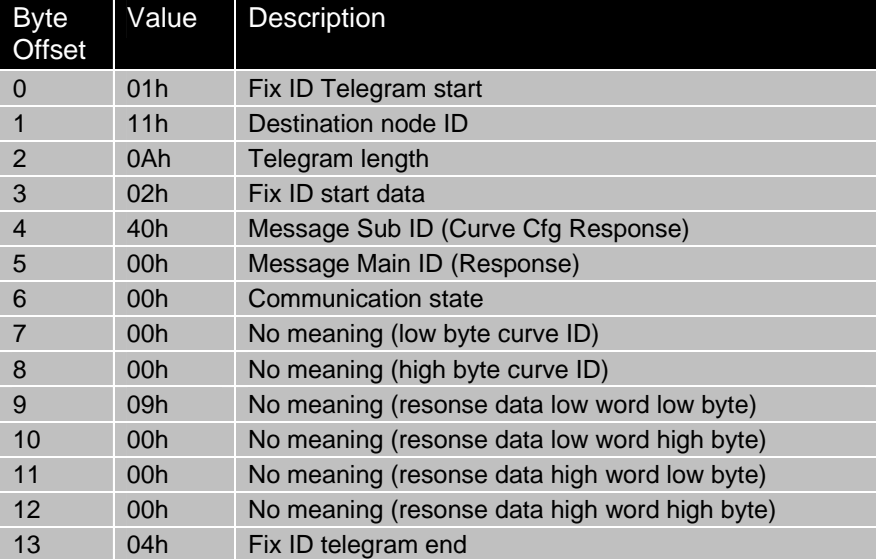

#### **Example:**

Tx: 01 11 03 02 01 04 04 Rx: 01 11 0A 02 40 00 00 00 00 00 00 00 00 04

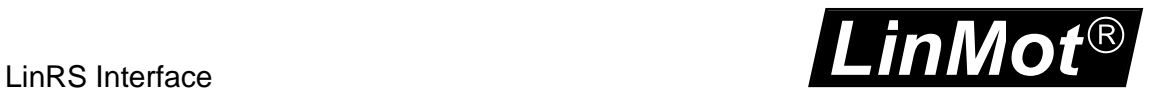

### **Request: Delete Curve in RAM**

With this command the curve with ID 1 defined is deleted in RAM.

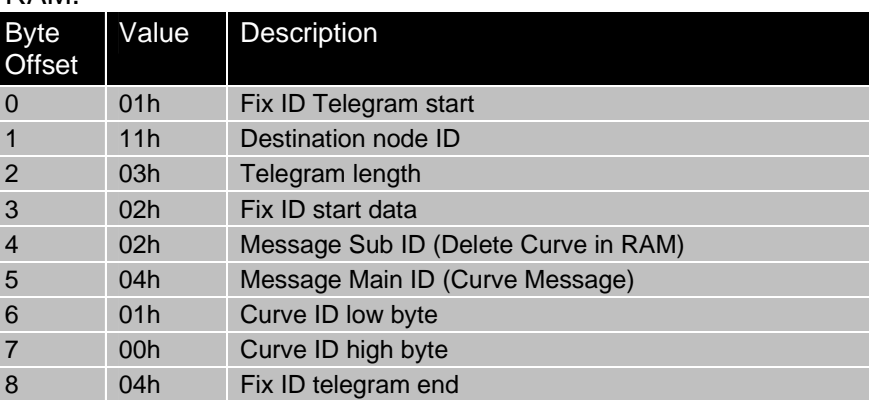

### **Configuration Response: Delete Curve in RAM**

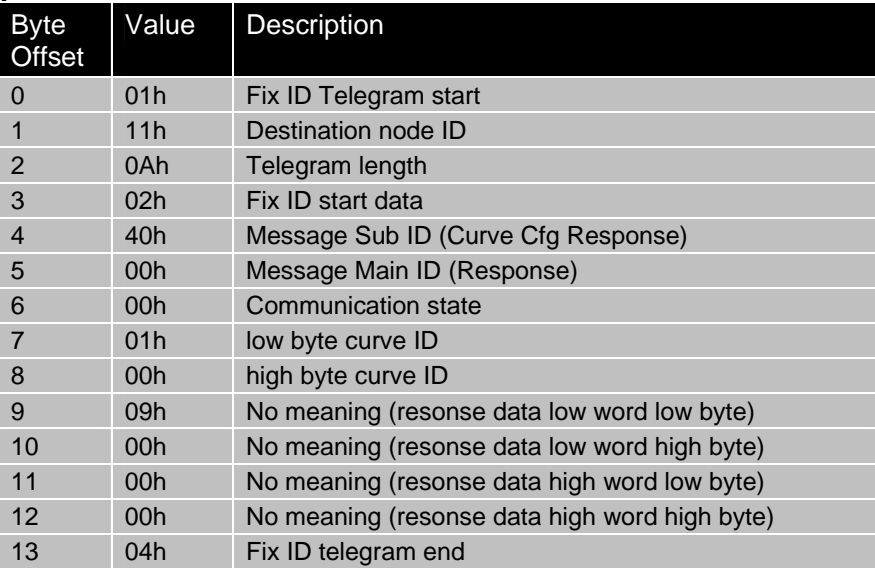

### **Example:**

Tx: 01 11 05 02 02 04 01 00 04 Rx: 01 11 0A 02 40 00 00 01 00 00 00 00 00 04

*LinMot*®

### *11.1 Read Curve From Servo Example*

For a detailed description about the saving structure of a curve refer to [2]. In the following example the curve with  $ID = 1$  is read from the servo controller

### **Reading Curve 1 Info Block and Data Block size:**

Tx: 01 11 05 02 08 04 01 00 04 Rx: 01 11 0A 02 40 00 00 01 00 46 00 54 00 04 ; info block: 46bytes, data block: 54bytes

#### **Reading Curve 1 Info Block Data:**  Tx: 01 11 05 02 09 04 01 00 04 Rx: 01 11 0A 02 40 00 **04** 01 00 46 00 03 00 04 Tx: 01 11 05 02 09 04 01 00 04 Rx: 01 11 0A 02 40 00 04 01 00 15 00 04 00 04 Tx: 01 11 05 02 09 04 01 00 04 Rx: 01 11 0A 02 40 00 04 01 00 53 69 6E 52 04 Tx: 01 11 05 02 09 04 01 00 04 Rx: 01 11 0A 02 40 00 04 01 00 69 73 65 00 04 Tx: 01 11 05 02 09 04 01 00 04 Rx: 01 11 0A 02 40 00 04 01 00 00 00 00 00 04 Tx: 01 11 05 02 09 04 01 00 04 Rx: 01 11 0A 02 40 00 04 01 00 00 00 00 00 04 Tx: 01 11 05 02 09 04 01 00 04 Rx: 01 11 0A 02 40 00 04 01 00 00 00 00 00 04 Tx: 01 11 05 02 09 04 01 00 04 Rx: 01 11 0A 02 40 00 04 01 00 00 00 01 00 04 Tx: 01 11 05 02 09 04 01 00 04 Rx: 01 11 0A 02 40 00 04 01 00 A0 86 01 00 04 Tx: 01 11 05 02 09 04 01 00 04 Rx: 01 11 0A 02 40 00 04 01 00 1A 00 05 00 04 Tx: 01 11 05 02 09 04 01 00 04 Rx: 01 11 0A 02 40 00 04 01 00 01 03 A0 86 04 Tx: 01 11 05 02 09 04 01 00 04 Rx: 01 11 0A 02 40 00 04 01 00 01 00 00 00 04 Tx: 01 11 05 02 09 04 01 00 04 Rx: 01 11 0A 02 40 00 04 01 00 00 00 40 42 04 Tx: 01 11 05 02 09 04 01 00 04 Rx: 01 11 0A 02 40 00 04 01 00 0F 00 00 00 04 Tx: 01 11 05 02 09 04 01 00 04 Rx: 01 11 0A 02 40 00 04 01 00 00 00 00 00 04 Tx: 01 11 05 02 09 04 01 00 04 Rx: 01 11 0A 02 40 00 04 01 00 00 00 00 00 04 Tx: 01 11 05 02 09 04 01 00 04

Rx: 01 11 0A 02 40 00 **04** 01 00 00 00 00 00 04

Tx: 01 11 05 02 09 04 01 00 04

Rx: 01 11 0A 02 40 00 **00** 01 00 00 00 00 00 04

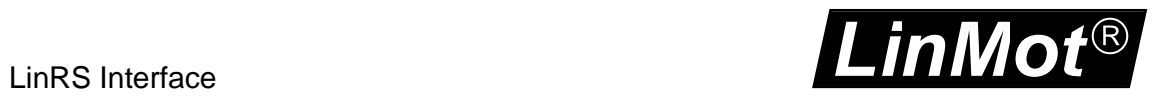

### **Reading Curve data 21 Position values:**

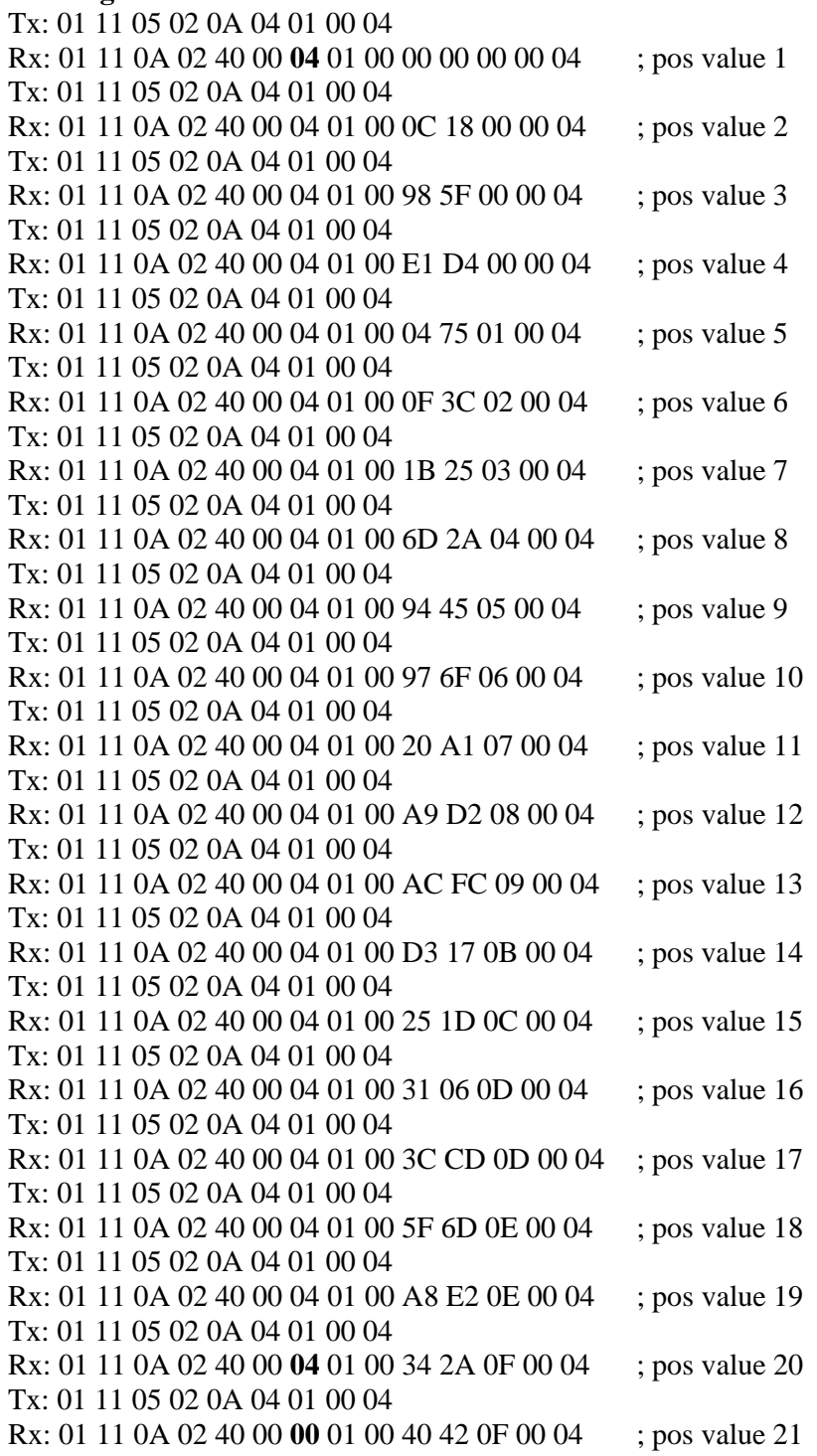

*LinMot*®

### *11.2 Write Curve To Servo Example*

**Write curve 1 info block size and data block size:**  Tx: 01 11 09 02 04 04 01 00 46 00 54 00 04 Rx: 01 11 0A 02 40 00 00 01 00 00 00 00 00 04

#### **Write curve 1 info block data:**

#### **Write curve 1 data:**

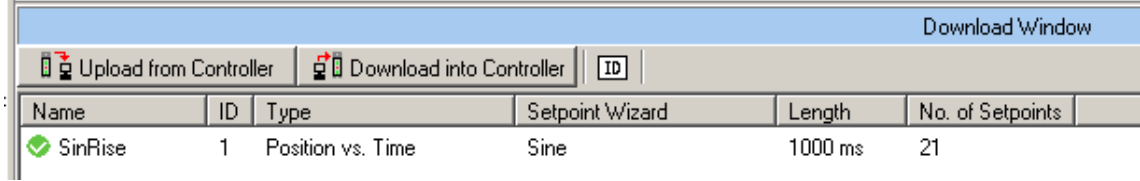

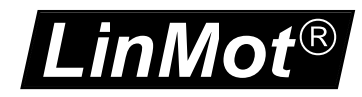

## **12 Command Table Message Group**

With the Command Table Message Group, Command table Entries can be read out or written from/to the servo controller. To store a new command table in the ROM the MC SW layer has to be stopped.

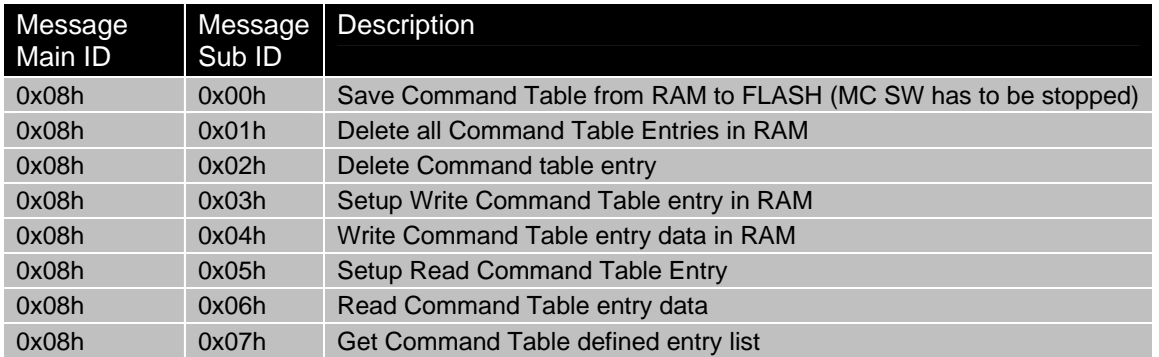

### **Request: Save Command Table from RAM to FLASH**

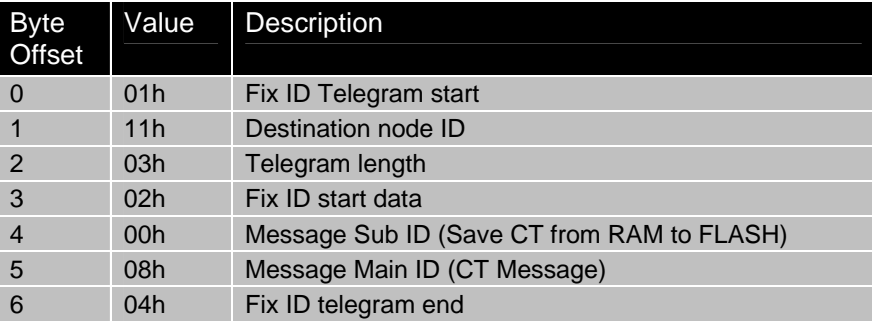

#### **Configuration Response: Save Command Table from RAM to FLASH**

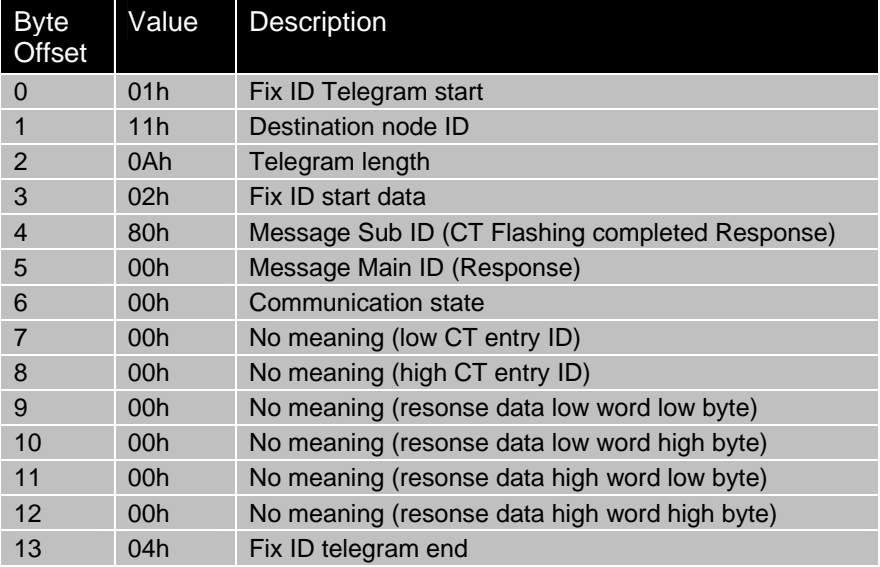

#### **Example:**

Tx: 01 11 03 02 00 08 04 ; timeout 10s Rx: 01 11 0A 02 80 00 00 00 00 00 00 00 00 04

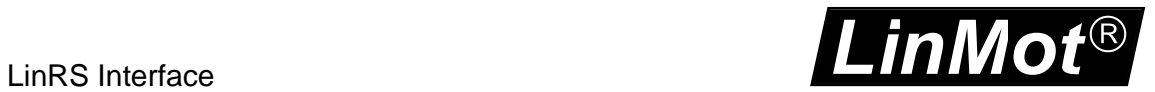

### **Request: Delete all Command Table Entries in RAM**

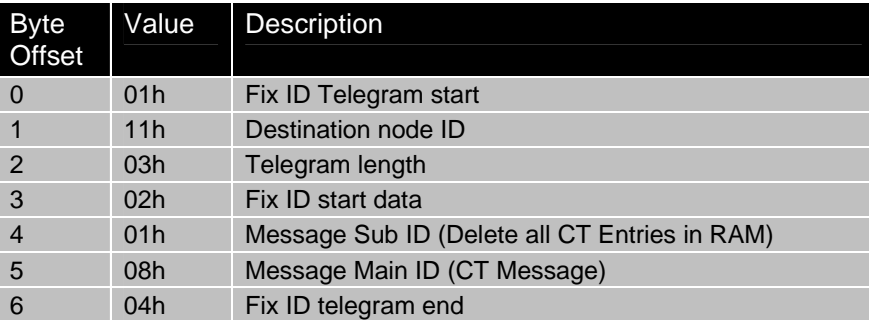

### **Configuration Response: Delete all Command Table Entries in RAM**

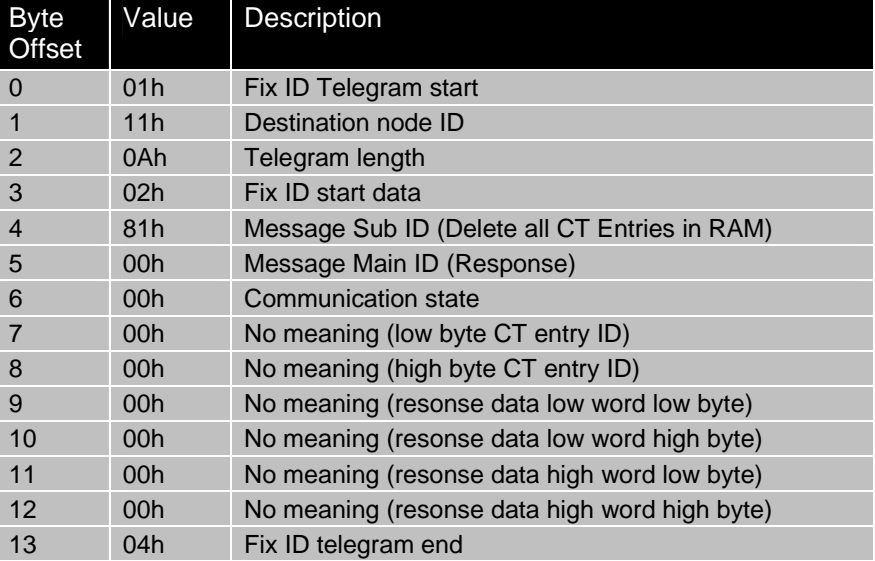

#### **Example:**

Tx: 01 11 03 02 01 08 04 Rx: 01 11 0A 02 81 00 00 00 00 00 00 00 00 04

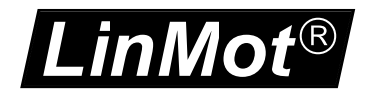

### **Request: Delete Command Table Entry in RAM**

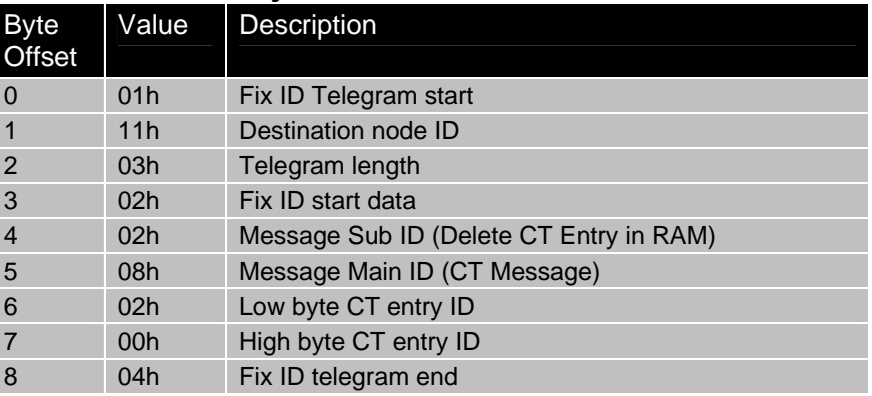

### **Configuration Response: Delete Command Table Entry in RAM**

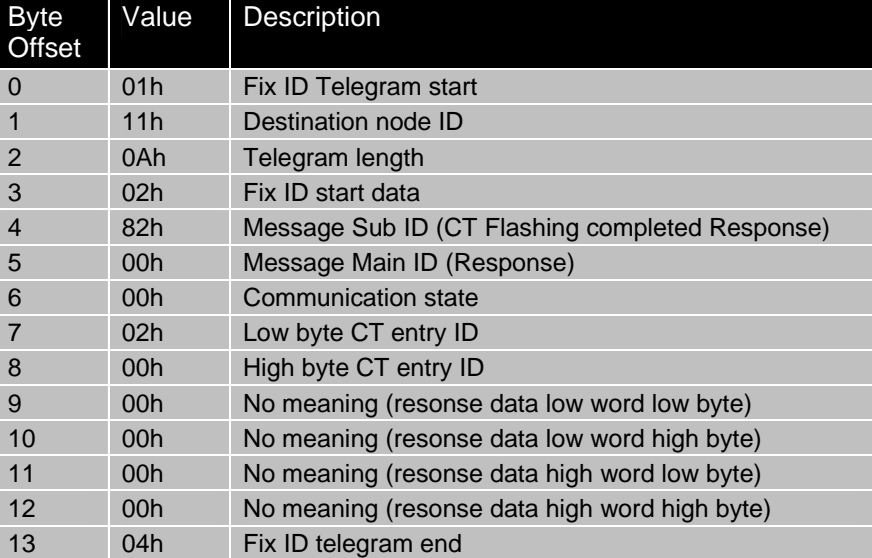

#### **Example:**

Tx: 01 11 05 02 02 08 02 00 04 Rx: 01 11 0A 02 82 00 00 02 00 00 00 00 00 04

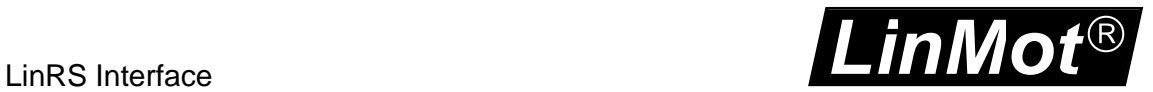

#### **Request: Get Command Table Defined Entry List**

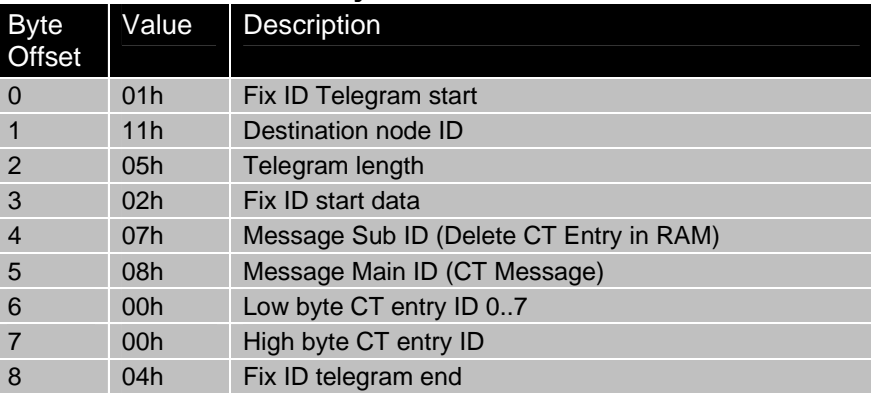

#### **Configuration Response: Get Command Table Defined Entry List**

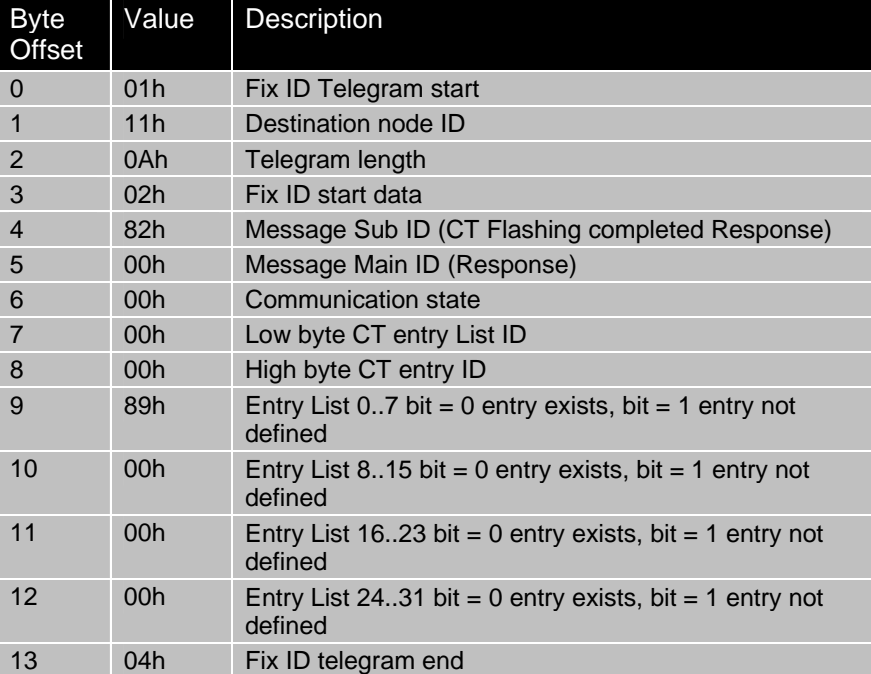

#### **Example:**

Tx: 01 11 09 02 07 08 00 00 00 00 00 00 04 Rx: 01 11 0A 02 87 00 00 00 00 89 FF FF FF 04 ; CT entry list 0..31; 1,2,4,5,6 defined Tx: 01 11 09 02 07 08 01 00 00 00 00 00 04 Rx: 01 11 0A 02 87 00 00 01 00 FF FF FF FF 04 ; CT entry list 32..63; no entry defined Tx: 01 11 09 02 07 08 02 00 00 00 00 00 04 Rx: 01 11 0A 02 87 00 00 02 00 FF FF FF FF 04 ; CT entry list 64..95; no entry defined Tx: 01 11 09 02 07 08 03 00 00 00 00 00 04 Rx: 01 11 0A 02 87 00 00 03 00 FF FF FF FF 04 ; CT entry list 96..127; no entry defined Tx: 01 11 09 02 07 08 04 00 00 00 00 00 04 Rx: 01 11 0A 02 87 00 00 04 00 FF FF FF FF 04 ; CT entry list 128..159; no entry defined Tx: 01 11 09 02 07 08 05 00 00 00 00 00 04 Rx: 01 11 0A 02 87 00 00 05 00 FF FF FF FF 04 ; CT entry list 160..191; no entry defined Tx: 01 11 09 02 07 08 06 00 00 00 00 00 04 Rx: 01 11 0A 02 87 00 00 06 00 FF FF FF FF 04 ; CT entry list 192..223; no entry defined Tx: 01 11 09 02 07 08 07 00 00 00 00 00 04 Rx: 01 11 0A 02 87 00 00 07 00 FF FF FF FF 04 ; CT entry list 224..255; no entry defined

*LinMot*®

### *12.1 Read Command Table Entry From Servo Example*

Tx: 01 11 05 02 05 08 02 00 04 Rx: 01 11 0A 02 85 00 00 02 00 **40** 00 00 00 04

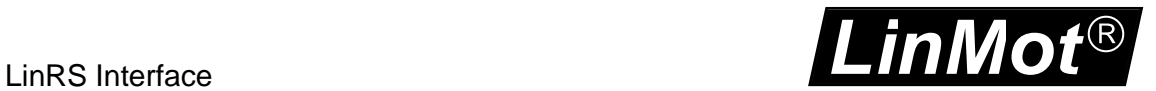

### *12.2 Write Command Table Entry To Servo Example*

Setup Write Command Table entry 2 data size 40hbytes: Tx: 01 11 09 02 03 08 02 00 40 00 00 00 04 Rx: 01 11 0A 02 83 00 00 02 00 00 00 00 00 04

*LinMot*®

## **13 Program Handling Message Group**

With the program handling message group, the whole servo controller or/and SW instances of it can be accessed.

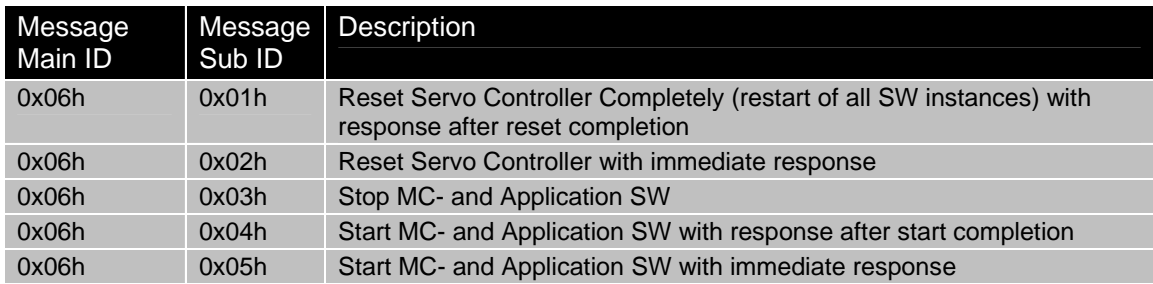

### *13.1 Reset Servo Controller with Response after completion*

#### **Request: Reset Servo Controller**

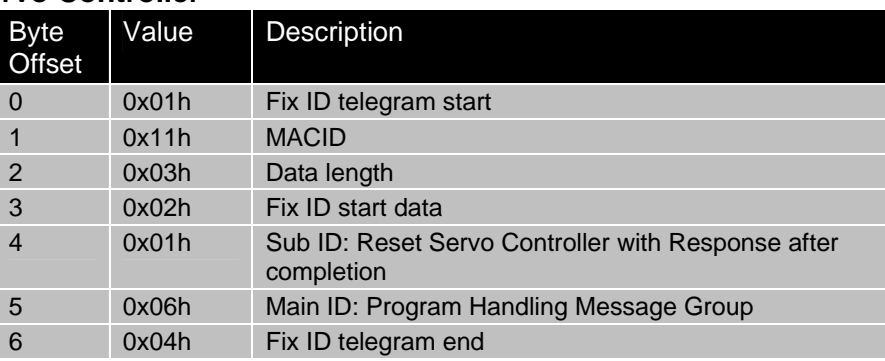

#### **Response: Reset Servo Controller**

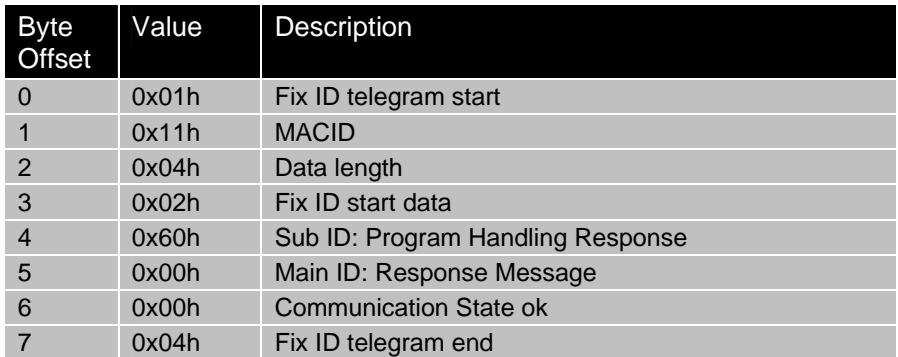

#### **Example:**

Tx: 01 11 03 02 01 06 04 Rx: 01 11 04 02 60 00 00 04 The response is given after the reset is completed (ca. 3s)

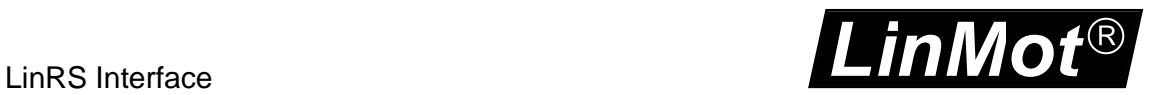

### *13.2 Reset Servo Controller with immediate Response*

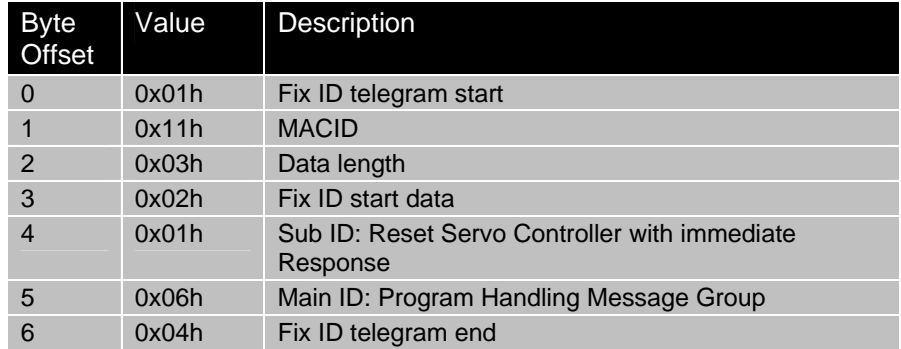

#### **Request: Reset Servo Controller with immediate Response**

#### **Response: Reset Servo Controller with immediate Response**

The servo controller answers with the configured default response.

#### **Example:**

Tx: 01 11 03 02 02 06 04 Rx: 01 11 0C 02 00 00 00 F6 40 00 00 8A 00 00 00 04 The default response is given immediate, to detect reboot completion poll servo controller until it answers.

### *13.3 Stop MC- and Application SW*

#### **Request: Stop MC- and Application SW**

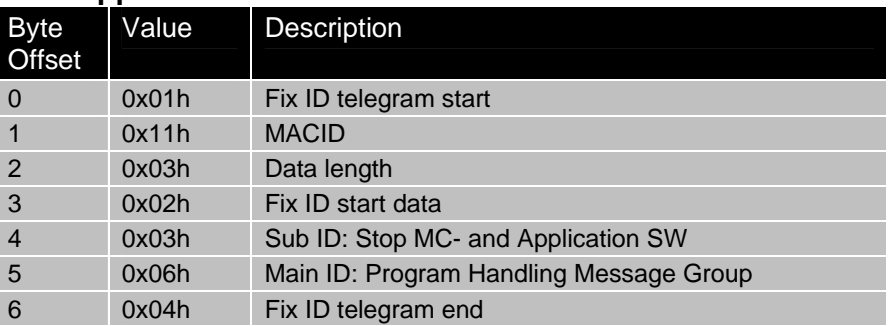

#### **Response: Reset Servo Controller with immediate Response**

The servo controller answers with the configured default response.

#### **Example:**

Tx: 01 11 03 02 03 06 04 Rx: 01 11 0C 02 00 00 00 00 00 00 00 D9 00 00 00 04

### *13.4 Start MC- and Application SW with Response after completion*

### **Request: Start MC- and Application SW with Response after completion**

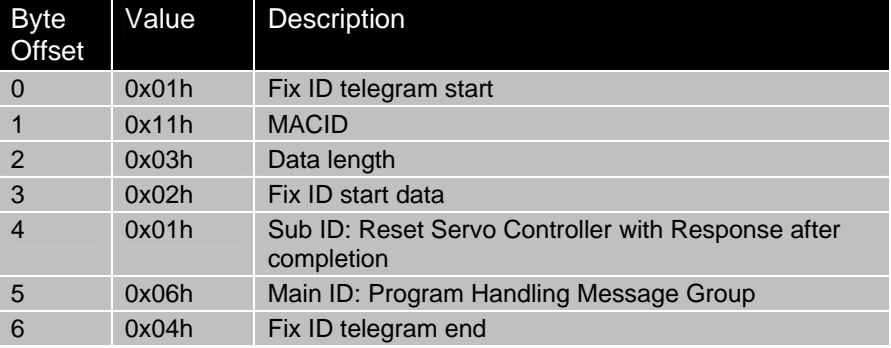

### **Response: Start MC- and Application SW with Response after completion**

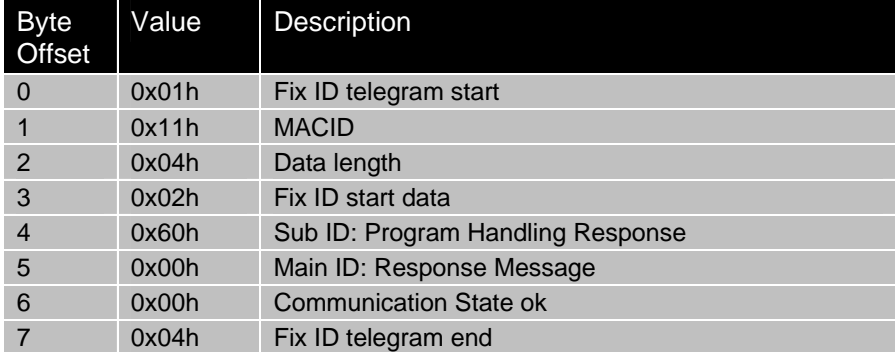

#### **Example:**

Tx: 01 11 03 02 04 06 04 Rx: 01 11 04 02 60 00 00 04 The response is given after the start is completed (ca. 3s)

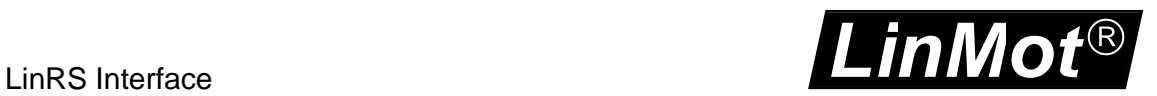

### *13.5 Start MC- and Application SW with immediate Response*

### **Request: Start MC- and Application SW with immediate Response**

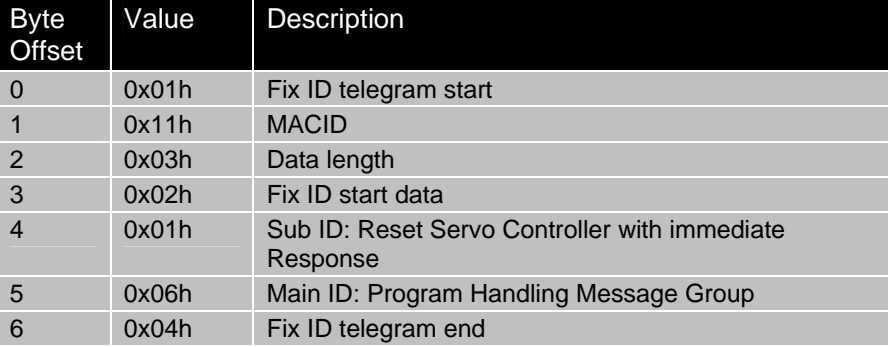

#### **Response: Start MC- and Application SW with immediate Response**

The servo controller answers with the configured default response.

#### **Example:**

Tx: 01 11 03 02 05 06 04 Rx: 01 11 0C 02 00 00 00 F6 40 00 00 8A 00 00 00 04 The default response is given immediate, to detect restart completion poll servo controller until it answers.

*LinMot*®

## **14 Read Error Info Message Group**

With the Read Error Info message group, error strings and the stored error log of the controller could be read out.

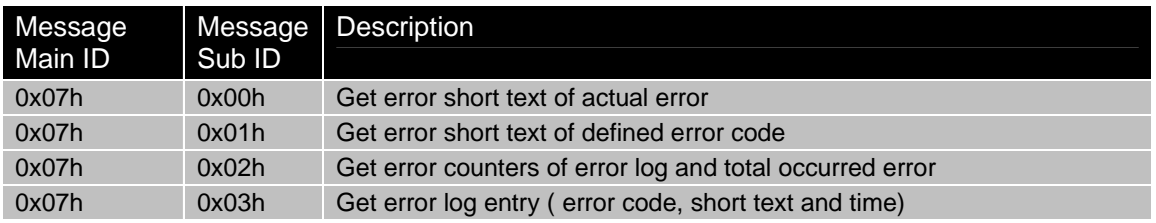

### *14.1 Get error short text of actual error*

With the Get error short text of actual error request the slave answers with string with 32 characters, which contains the short text of the actual error code (unused characters are filled with 0x00h).

### **Request: Get error short text of actual error**

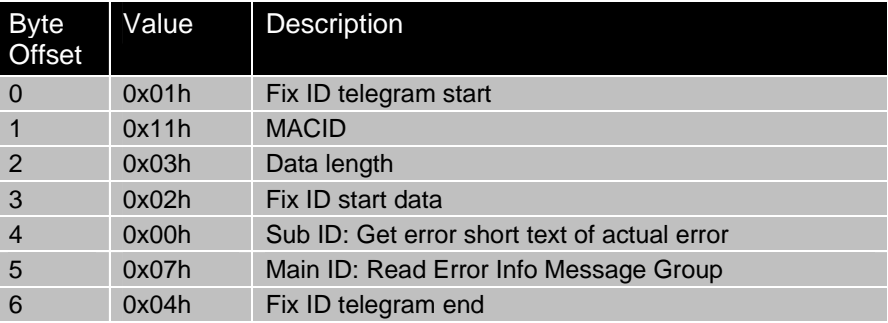

#### **Response: Get error short text of actual error**

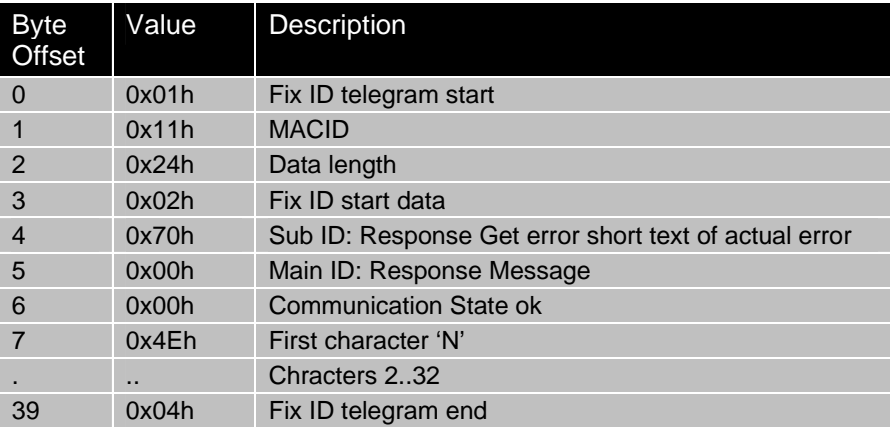

#### **Example:**

Tx: 01 11 03 02 00 07 04 Rx: 01 11 24 02 70 00 00 4E 6F 20 45 72 72 6F 72 00 00 00 00 00 00 00 00 00 00 00 00 00 00 00 00 00 00 00 00 00 00 00 00 04 The slave responds with the string , No Error'.

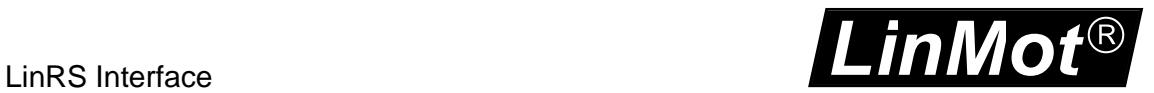

### *14.2 Get error short text of defined error code*

With the Get error short text of defined error code request the slave answers with string with 32 characters, which contains the short text of the actual error code (unused characters are filled with 0x00h).

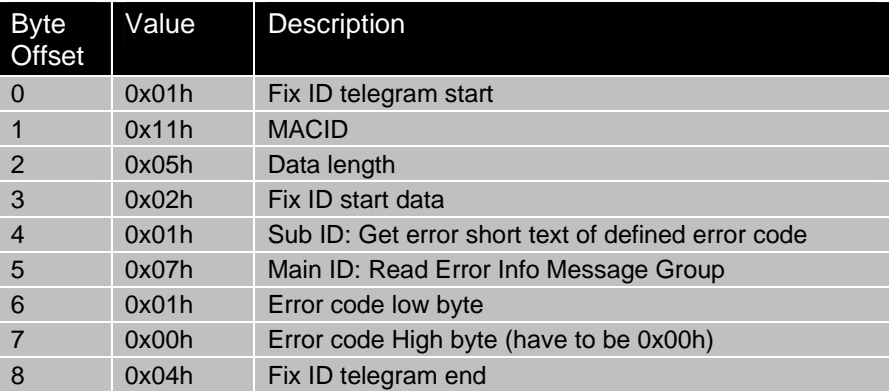

### **Request: Get error short text of defined error code**

#### **Response: Get error short text of defined error code**

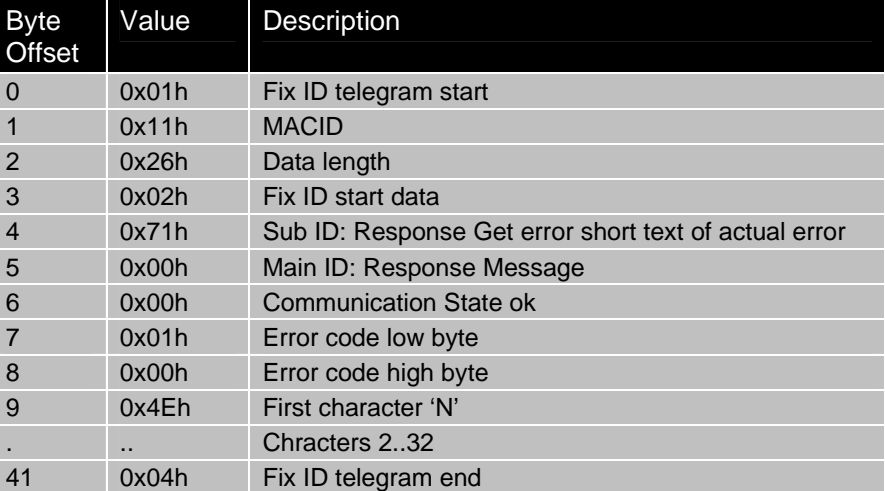

#### **Example:**

Read Error text of Error Code 01h: Tx: 01 11 05 02 01 07 01 00 04 Rx: 01 11 26 02 71 00 00 01 00 45 72 72 3A 20 58 34 20 4C 6F 67 69 63 20 53 75 70 70 6C 79 20 54 6F 6F 20 4C 6F 77 00 00 00 00 04 The slave responds with the string , Err: X4 Logic Supply Too Low'.

*LinMot*®

### *14.3 Get error counters of error log and total occurred errors*

With the Get error short text of defined error code request the slave answers with string with 32 characters, which contains the short text of the actual error code (unused characters are filled with 0x00h).

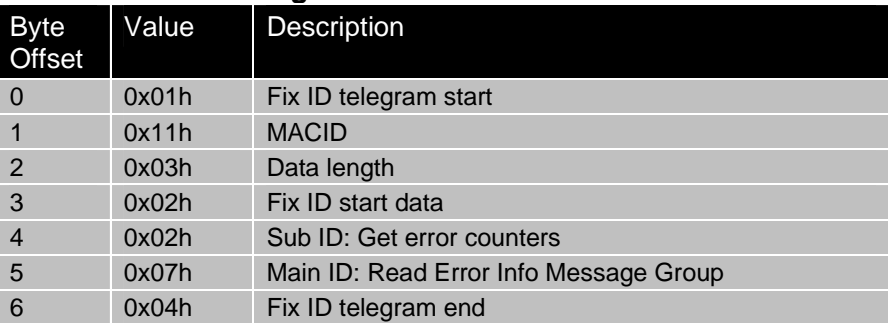

### **Request: Get error counters of error log and total occurred erros**

#### **Response: Get error short text of defined error code**

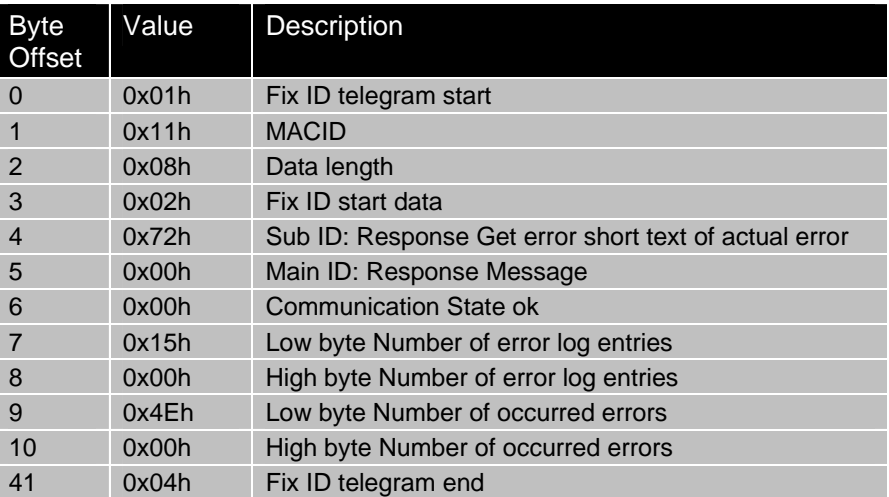

#### **Example:**

Tx: 01 11 03 02 02 07 04 Rx: 01 11 08 02 72 00 00 15 00 90 00 04 The slave responds 21 ( 0x15h) Logged errors (=buffer size) and 144 (0x90h) occurred errors.

### *14.4 Get error log entry*

With the Get error short text of defined error code request the slave answers with string with 32 characters, which contains the short text of the actual error code (unused characters are filled with 0x00h).

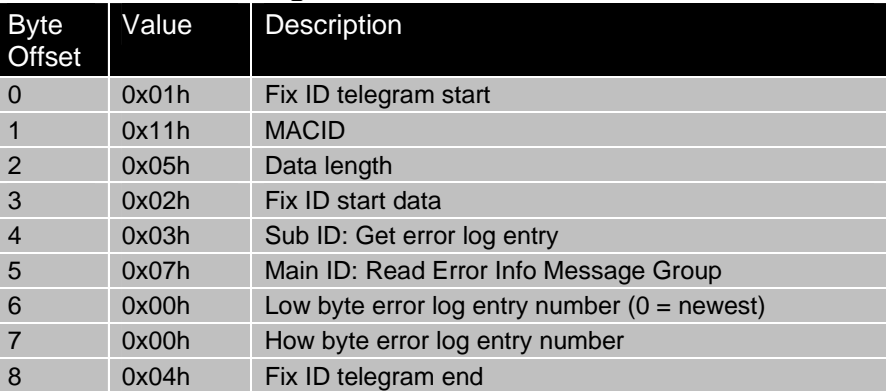

### **Request: Get error counters of error log and total occurred erros**

#### **Response: Get error short text of defined error code**

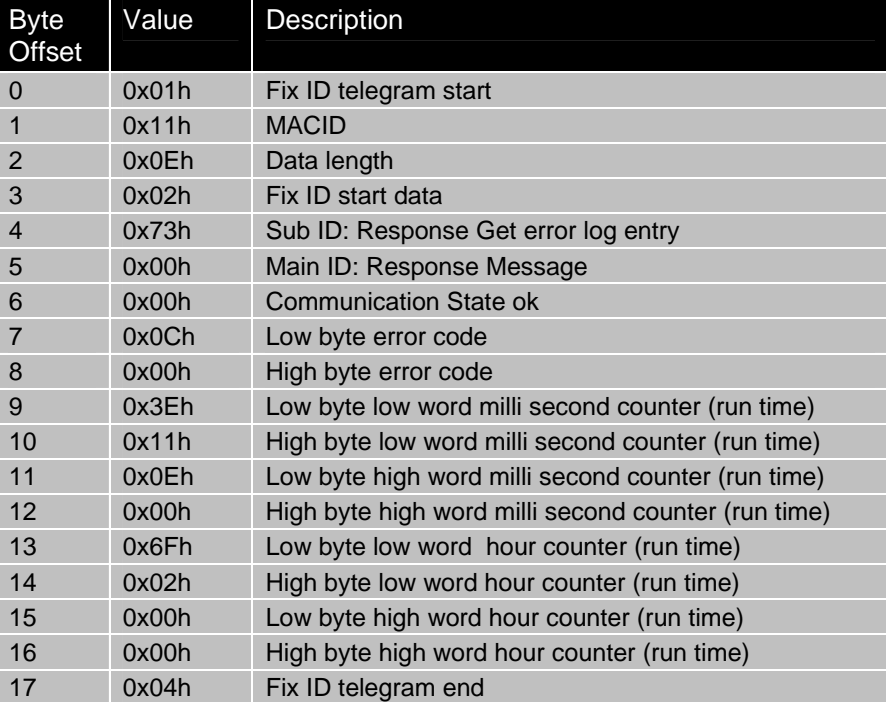

#### **Example:**

Tx: 01 11 05 02 03 07 00 00 04 Rx: 01 11 0E 02 73 00 00 0C 00 3E 11 0E 00 6F 02 00 00 04 The slave responds: Error code: 0x000Ch, , Err. Pos Lag Standing Too Big' Milli second counter: 0x000E113Eh= 921218ms=15min 21s 918ms Hour counter: 0x0000026Fh= 623h

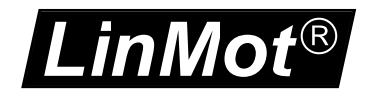

## **15 LinRS Parameters**

The E1100 Servo Controllers with loaded LinRS protocol SW have an additional parameter tree branch, which can be configured with the distributed LinMot-Talk1100 software. With these parameters, the LinRS behaviour can be configured. The software LinMot-Talk1100 can be downloaded from  $\frac{http://www.linmot.com}$  under the section download, software & manuals.

**Dis-/Enable** With the Dis-/Enable parameter the LinMot servo controller can be run without the LinRS going online.

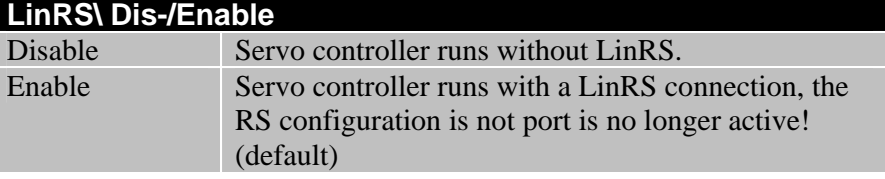

**IMPORTANT**: To activate the LinRS Interface, the Dip-Switch S3.4 "Interface" at the bottom of the drive has to be set to "ON" with power up.

**RS Config** In this section the RS UART behaviour can be configured.

**RS Select** In this section the RS line type of RS can be configured.

**RS Source Select** Over the RS select parameter the bus topology is defined.

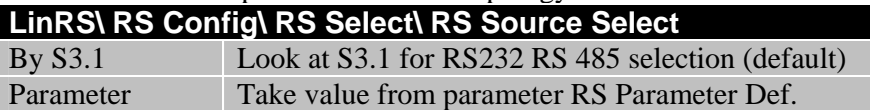

**RS Parameter Def** Over the RS select parameter the bus topology is defined.

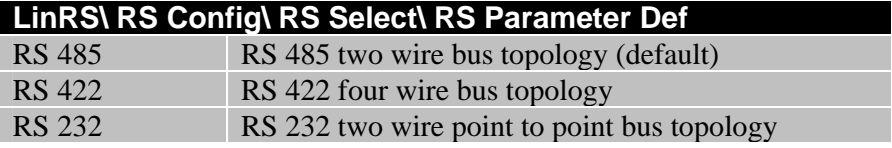

**Baud Rate** In this section the parameters for the baud rate selection are located. **Baud Rate Source Select**

Defines if the baud rate is defined over Hex Switch S1 or parameter.

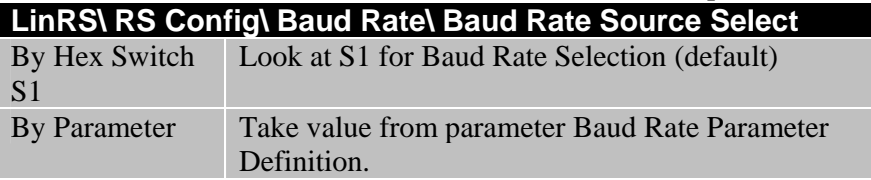

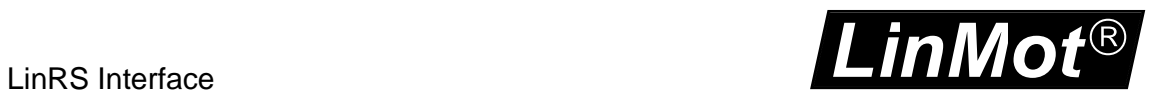

### **Baud Rate Parameter Definition**

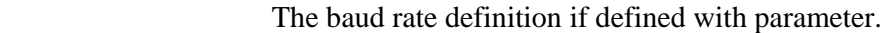

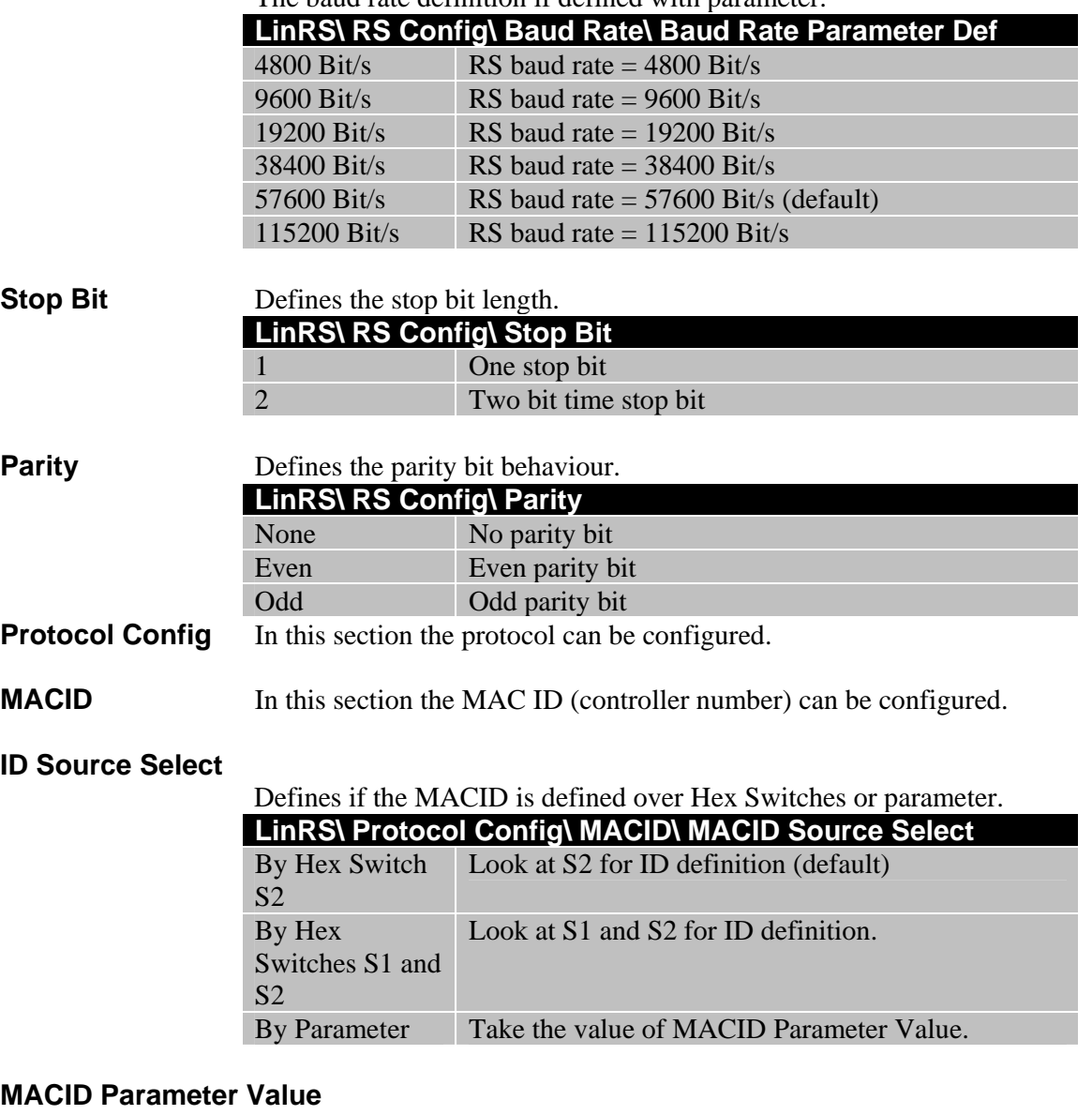

The ID parameter defines the source of the MACID.

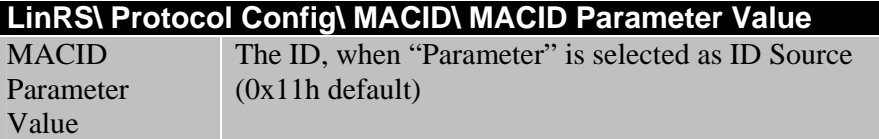

### **Checksum** The checksum parameter defines the checksum generation.

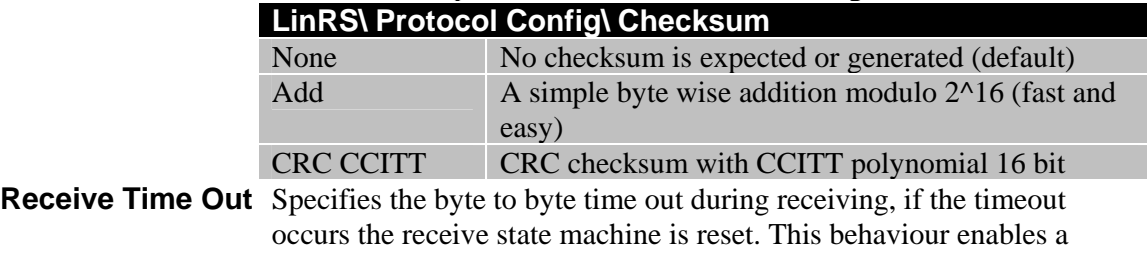

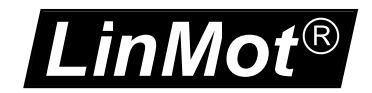

correct receive of the following telegram even if the actual telegram is corrupted.

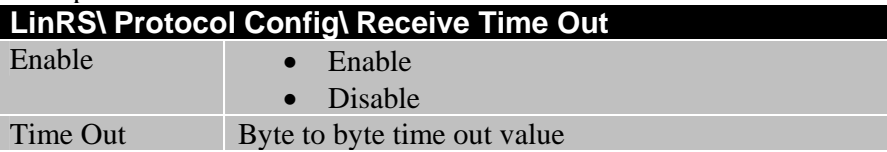

#### **MC Response Configuration**

 The response configuration determines the data that is responded from the LinMot Servo controller to the PLC. The orders of the data correspond to selection order in the response.

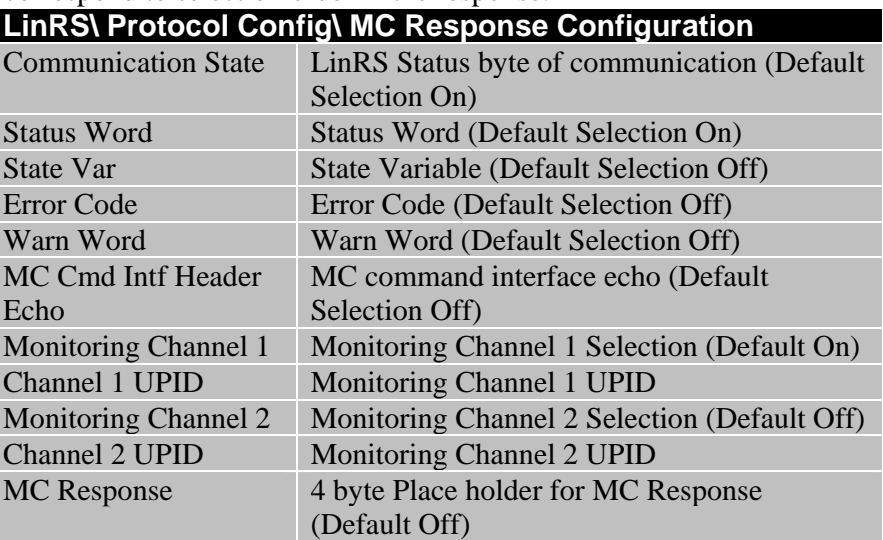

**Error** In this section the Error behaviour can be defined.

#### **Error Detection Mask**

 With the error detection mask a single error can be disabled. Also a LinRS error causes the MC-SW go to the error state.

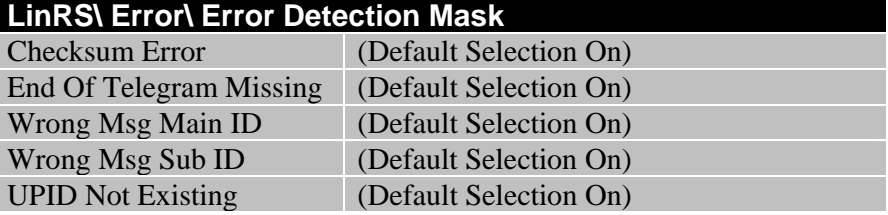

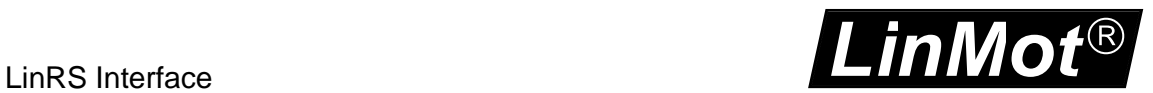

### **Respond On Msg With Error**

 Typically the LinMot servo controller doesn't answer to wrong telegrams, with this mask the response for certain errors can be enabled. With turned on Communication state in the MC default response the error will be responded to the master.

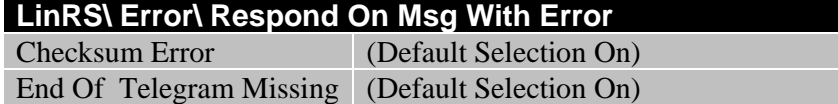

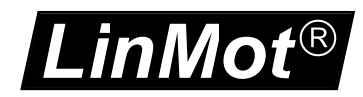

## **16 Error**

Within the LinRS Intf SW several errors are supported, most of them can be disabled, because they are not fatal. For the motion control specific errors refer to document [1].

### *16.1 LinRS Error Codes*

In the table below the LinRS specific error codes are listed.

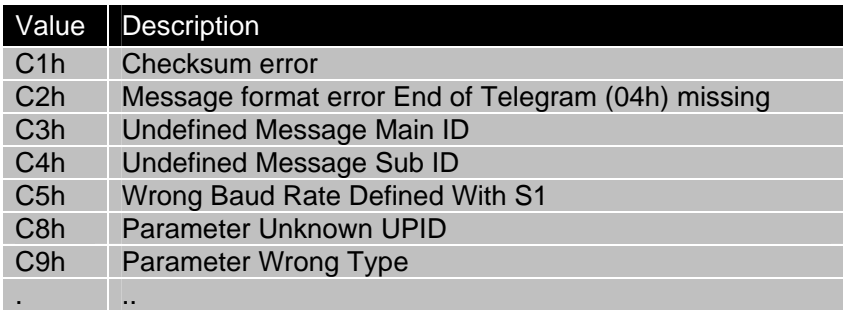